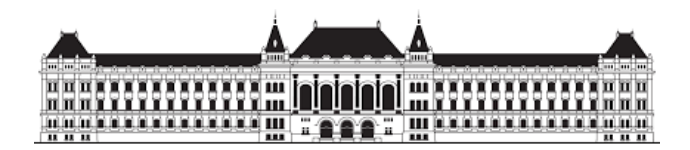

BUDAPESTI MŰSZAKI ÉS GAZDASÁGTUDOMÁNYI EGYETEM

ÉPÍTÉSZMÉRNÖKI KAR

Építészeti Geometria és Informatika Tanszék

# **SZERKESZTÉSEK RELIEF PERSPEKTÍVÁBAN**

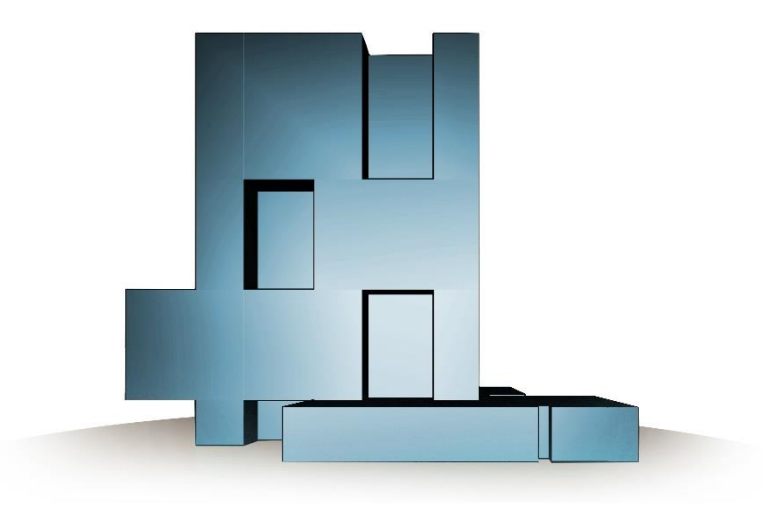

KÉSZÍTETTE: **Blaesius Bence**, HARMADÉVES ÉPÍTÉSZ HALLGATÓ KONZULENS: **dr. Pék Johanna**, EGYETEMI ADJUNKTUS

TUDOMÁNYOS DIÁKKÖRI KONFERENCIA 2018

# **Tartalomjegyzék**

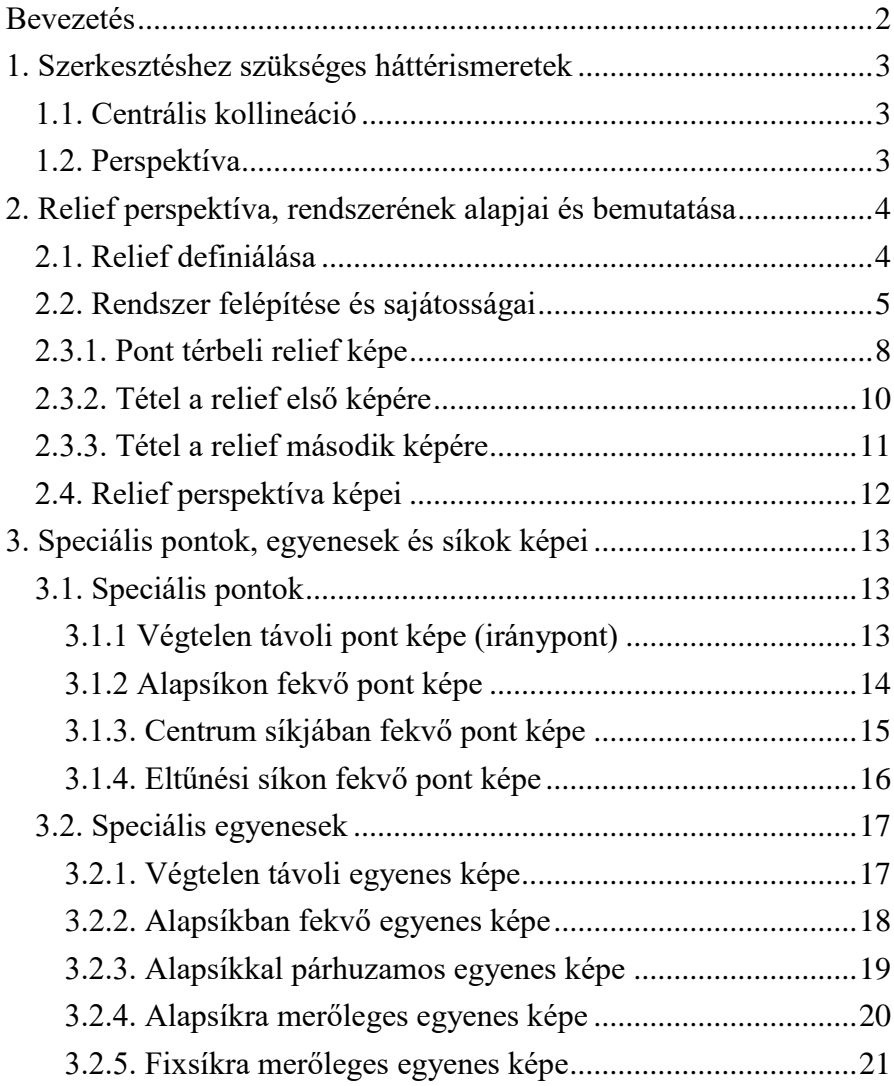

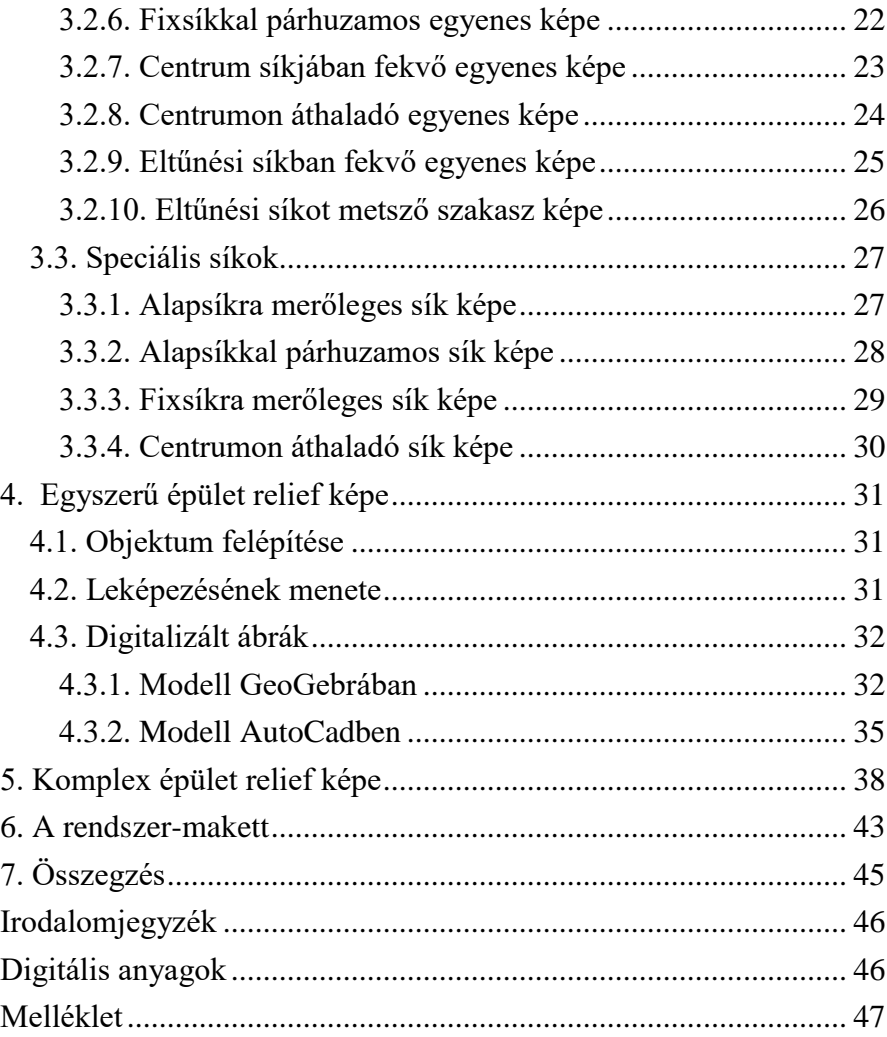

### <span id="page-2-0"></span>**Bevezetés**

Hazánkban a relief perspektíva ugyan ismert leképezési rendszer, hiszen igen sok helyen találkozhatunk domborművekkel, építészeti alkotásokkal vagy éppen színpadi díszletekkel, azonban a leképezés menetéről és mibenlétéről legfőképpen magyar nyelven viszonylag kevés írásos anyag található. Ezen sajátos vetítési rendszer megértéséhez végzett vizsgálataim során azt tapasztaltam, hogy a klasszikus ábrázoló geometriai tankönyvek ([\[1\]](#page-46-0), [\[2\]](#page-46-0), [\[3\]](#page-46-0), [\[4\]](#page-46-0)) is relatíve keveset írnak a relief perspektíváról. Úgy gondolom, hogy ez a leképezés több szempontból is egyedinek mondható, hiszen képes a végtelennek feltételezett teret egy előre meghatározott mélységre "összesűríteni" úgy, hogy mindez a változás alig tapasztalható a teret szemlélő szemszögéből, azaz a mélységérzet valódinak érzékelhető. Egyszerűen megfogalmazva, térbeli testből a leképezés után is térbelit kapunk.

Dolgozatom nem egy konkrét szerkesztés alapos bemutatására fókuszál, hanem szeretné általánosan kiegészíteni a szakirodalmat, hogy a segítségével többen tanulmányozhassák a relief perspektíva egyedülálló vetítési rendszerét.

A dolgozat első fejezetei a leképezéshez tartozó elméleti ismeretek rendszerezésével, valamint sajátosságainak bemutatásával foglalkoznak. Ezen fejezetekben az elmélet és a gyakorlat nem különül el egymástól, így a szükséges ábrázoló geometriai ismeretek mellett párhuzamosan a szorosan kapcsolódó példák is megjelennek. A rendszer megértéséhez szükséges szerkesztéseken kívül olyan speciális helyzetű pontok és egyenesek leképezését is megismerhetjük, melyek az egyes objektumok relief képének meghatározása során előfordulhatnak.

A dolgozat következő fejezetében komplex épület ábrázolásával foglalkozom, mindezt 3D-s interaktív modell segítségével ábrázolva és bemutatva. A számítógépes ábrák az AutoCAD és a GeoGebra programokkal készültek.

A tudományos diákköri munkám másik fő eredménye egy olyan összetett modell elkészítése, amely nem csupán egy objektum relief képét ábrázolja, hanem a teljes leképezési rendszert bemutatja. Bízom abban, hogy a modell segítségével a relief perspektíva speciális tulajdonságai könnyen érthetővé válnak az érdeklődők számára.

### <span id="page-3-0"></span>**1. Szerkesztéshez szükséges háttérismeretek**

<span id="page-3-1"></span>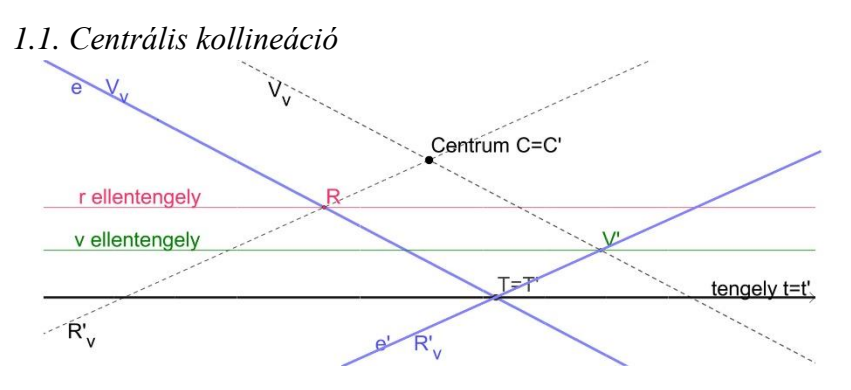

*1. ábra: Centrális kollineáció rendszere*

Centrális kollineáció alatt két (nem feltétlenül különböző) sík közötti kölcsönösen egyértelmű, egyenestartó leképezést értünk, amely megtartja az egyes szakaszokon fellépő arányok arányát. A centrális kollineációnak van egy pontonként fix tengelye és egy rá nem illeszkedő fix pontja, amelyet centrumnak nevezünk. A leképezés definíciójából következik, hogy minden centrumra illeszkedő egyenes képe önmaga (invariáns alakzat). Centrális kollineációt meg lehet adni a kollineáció centrumával, tengelyével és egy megfelelő pontpárral  $([5], [6])$  $([5], [6])$  $([5], [6])$  $([5], [6])$  $([5], [6])$ .

Szerkesztés szempontjából fontos, hogy a centrális kollineációnak van két ellentengelye: az egyik a sík végtelen távoli egyenesének a képe (végtelen helyzetből véges helyzetűvé válik), a másik az az egyenes, amelynek képe a sík végtelen távoli egyenese (véges helyzetű egyenes végtelen távoli lesz). Mindkét ellentengely párhuzamos a tengellyel. A rendszer megadható centrumával, tengelyével és az egyik ellentengelyével is. Ismert az is, hogy az egyik ellentengely távolsága a tengelytől azonos nagyságú úgy, mint a másik tengely távolsága a centrumtól ([\[1\]](#page-46-0), [\[5\]](#page-46-0)).

#### <span id="page-3-2"></span>*1.2. Perspektíva*

Alapvetően a perspektíva egy centrális projekció. Ekkor létezik egy centrum, ahonnan az adott testet vetítjük (szemléljük). Ez a pont felfogható az emberi szemnek is. Adott továbbá egy alapsík, amihez viszonyítva könnyen tudjuk definiálni a test helyzetét, továbbá az alapsíkra merőleges képsík, amire létrejön a test projekciója. Ilyen módon képezzük le a test képét az előre definiált képsíkra, ezáltal kapva a testről perspektivikus, valósághű képet.

A test csúcspontjait a legegyszerűbb vetíteni, hiszen ezek segítségével jön létre a perspektív kép is. Ekkor azt vizsgáljuk, hogy a csúcspontokból a centrumba tartó egyenesek hol döfik a képsíkot. Egy ilyen pont lesz egy adott pont perspektív rendszerbeli megfelelője.

Ez a leképezés mindaddig kielégítő végeredményt ad, ameddig a test képére csak síkbeli alakzatként van szükségünk. A relief perspektíva ezért is tekinthető különleges ábrázolásnak, hiszen a test képe a leképezés után is test marad.

# <span id="page-4-0"></span>**2. Relief perspektíva, rendszerének alapjai és bemutatása**

#### <span id="page-4-1"></span>*2.1. Relief definiálása*

A relief szó jelentése magyarul dombormű, melyet az építészeti irányzatokban gyakran használnak téri illúzió keltésére. A szó magyar jelentése erősen utal arra, hogy a teret a tér egy részére képezzük le, ezért az építészettörténeti emlékeink között is számos esetben használatos ábrázolási módszerként tekinthe-

tünk rá. A reliefek a relief perspektíva rendszer mint leképezés által létrehozott "képek". Itt is egy már meglévő tárgy ábrázolásáról van szó, hasonlóan más leképezési rendszerekhez, azonban itt más a cél. Amíg a klasszikus perspektíva esetén csak

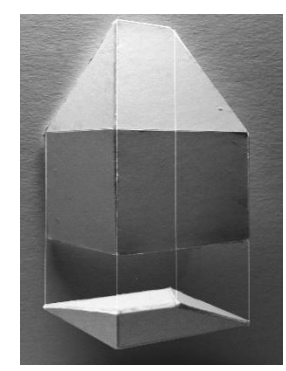

*3. ábra: Relief modell*

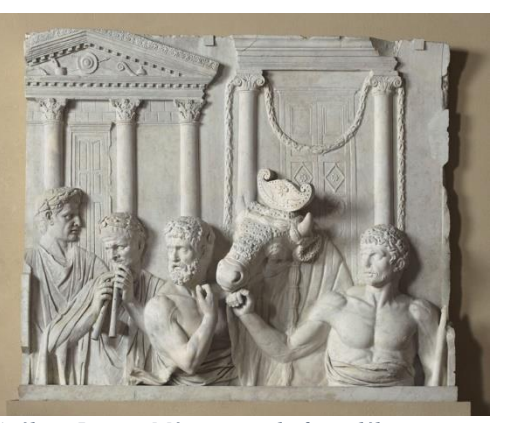

*4. ábra: Louvre Múzeum – relief töredék*

egy képsíkot használunk, addig a relief perspektíva rendszere a térbeli többlet miatt összetettebb: mélységben képes ábrázolni a testet és a teret.

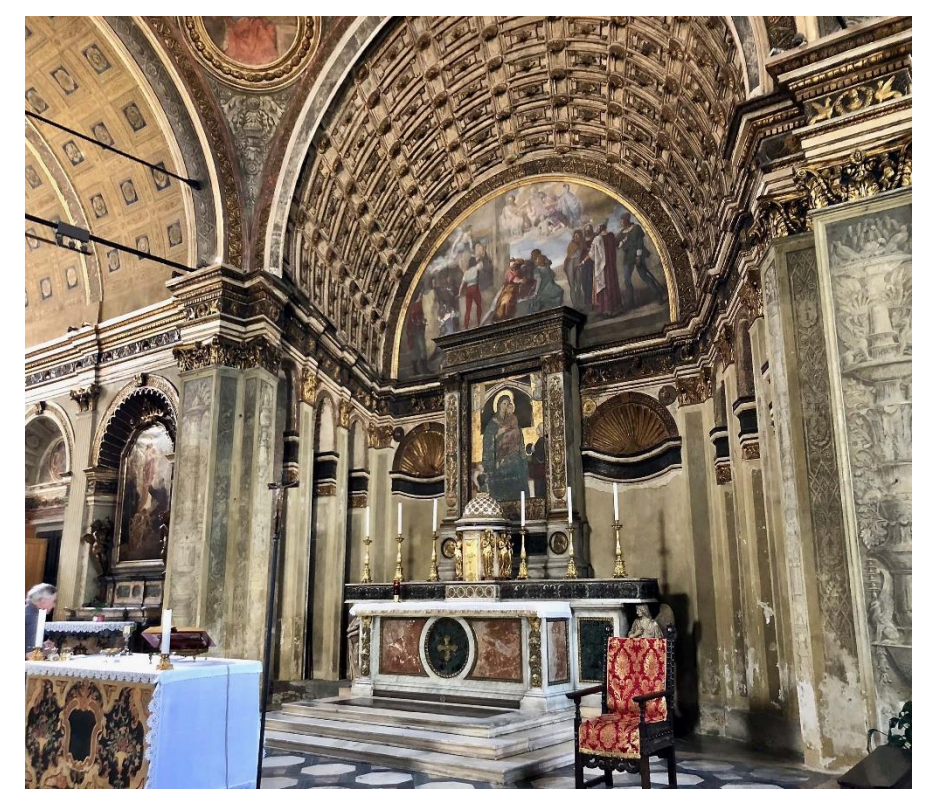

*2. ábra: Milánó - Santa Maria presso San Satiro*

#### <span id="page-5-0"></span>*2.2. Rendszer felépítése és sajátosságai*

A relief perspektíva rendszere a következő objektumokból áll (*5.ábra*) : alapsík (*K1*), vetítési középpont (centrum, *C*), fixsík (mely maga is képsík,  $K_2$ ), végtelen távoli sík képe (1. ellensík, iránysík,  $\Omega$ ), illetve az eltűnési sík (2. ellensík,  $\varepsilon$ ). Az iránysík és a fixsík távolsága a reliefmélység. Szintén reliefmélység-távolságnyira helyezkedik el az eltűnési sík a centrumtól [\[7\]](#page-46-0).

A fixsík és a két ellensík derékszöget zárnak be az alapsíkkal és párhuzamosak egymással. Az alapsík és a fixsík metszésvonala az alapvonal (*a*). Az alapsík végtelen távoli egyenesének a képe az

ALAPSÍK  $C" = C_0" = C_e"$  $C_{\text{e}}$ Uρ SÍK h  $\Omega$ ELTÜNÉSI RÁNYSÍK FIXSÍK

*5. ábra: Relief perspektíva rendszere felülnézetben*

iránysíkban elhelyezkedő horizontvonal (*h*). Ezen két egyenes (*a, h*) által meghatározott sík pedig az alapsík relief képe. (*6.ábra*)

Az előbbiekben ismertetett két ellensík szerepe ismerős lehet a centrális kollineáció rendszeréből. A centrális kollineációban ugyanis a szerkesztés során az ellentengelyekkel, a tengellyel és a centrummal tudtuk definiálni a rendszert. Ebben a rendszerben ezen megfeleltetés alapján maga a fixsík tölti be a tengely szerepét, a két ellensík a két ellentengelynek, a centrum pedig egyértelműen a vetítés centrumának felel meg. Ezen azonosság azonban nem véletlen, hiszen az egész relief leképezés egy térbeli centrális kollineáció.

> A centrum és annak képei a síkokon egy közös vetítőegyenesen helyezkednek el, mely párhuzamos az alapsíkkal, illetve merőleges mindegyik leképezéshez szükséges síkra. A vetítőegyenes és a most ismertetett síkok metszéspontjai által létrejövő centrumvetületek mindegyikének fontos szerepe van a relief szerkesztésében: megadják az ellensíkokon a leképezéshez szükséges pontokat (*Co, Ce*).

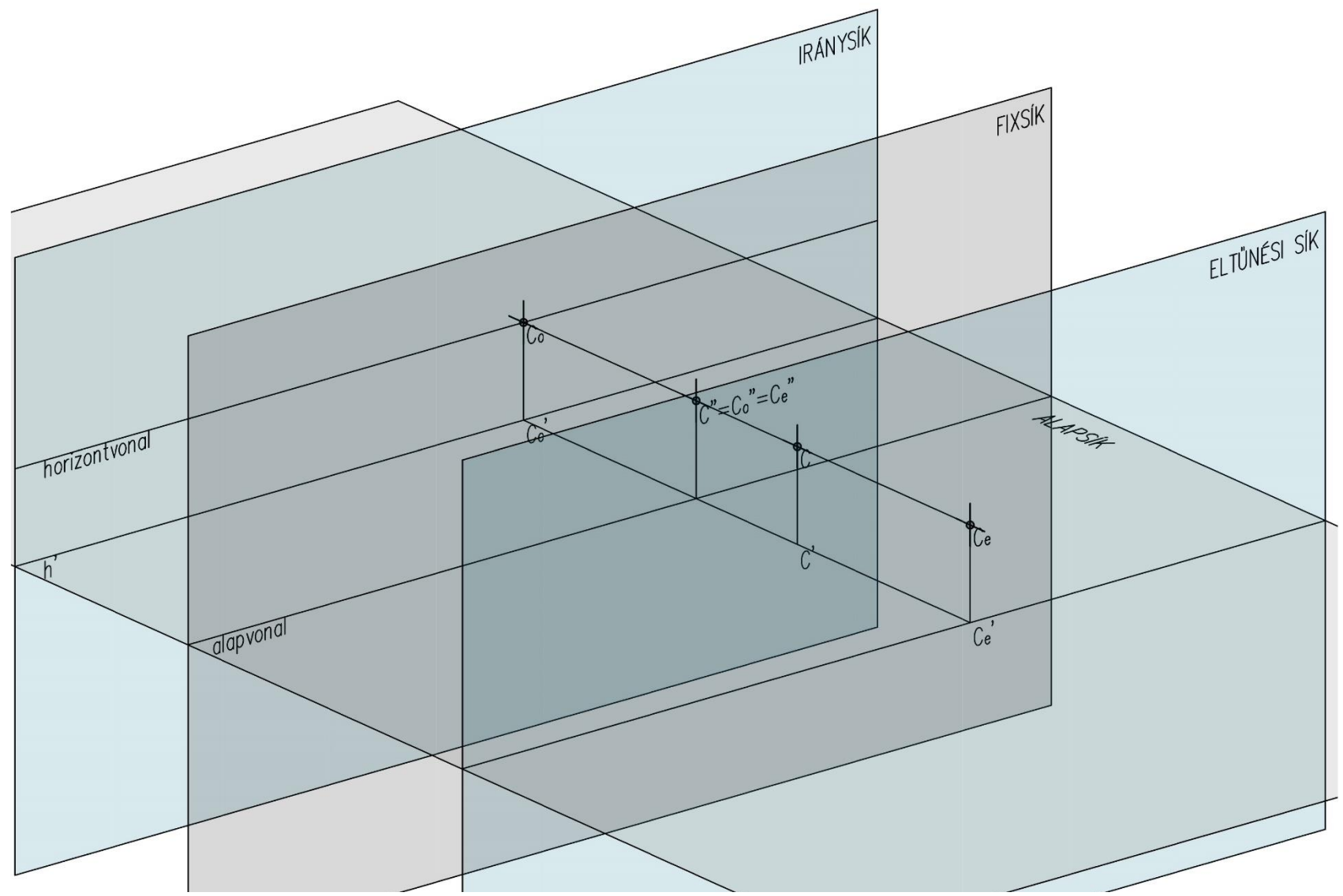

*6. ábra: Relief perspektíva rendszere a térben*

A test (térbeli) képe a végtelen távoli sík képétől a fixsíkig tartó térrészben ábrázolható. Már ezen kitételből látszik, hogy a szerkesztés során térbeli testből térbeli test keletkezik. Azáltal, hogy előre meghatározzuk azt, hogy milyen nagyságú a relief mélysége, képesek vagyunk a végtelen nagyságú teret erre az előre meghatározott mélységre "sűríteni". A reliefmélység, azaz a distancia tudja befolyásolni azt, hogy a test relief képe az eredetihez viszonyítva mennyire tekinthető "valós" képnek. Ha a síkok közötti távolság kellően nagy, úgy a test relief képének torzsága se érződik annyira; ha pedig a distancia nagyon kicsi, akkor meglehetősen torz képek is létre tudnak jönni.

Ha ugyanilyen szempontból megvizsgáljuk, hogy mi történik abban az esetben, ha a centrumunk képsíktól való távolságát változtatjuk, akkor felfedezhető az, hogy ilyen mértékű változás nem történik. A létrejövő alakzat "torzulása" fix, csak a test mérete változik. Mindezek miatt általánosan igaz, hogy a szerkesztés célja nem a térbeli méretek valóságosságának ábrázolása, hanem az, hogy a kitüntetetett nézőpontból legyen kellően érzékelhető a test és a tér mélységi kiterjedése. Ezen szempont miatt mondhatjuk azt, hogy képes illúzió keltésre, hiszen például egy reneszánsz templomnál is ilyen módon keltettek illúziót a hajók tengelye mentén, így nagyobbnak érződött a tér. Fontos továbbá, hogy a centrum az ábrázolandó objektum "előtt" helyezkedjen el. (*7.ábra*) (*8.ábra*)

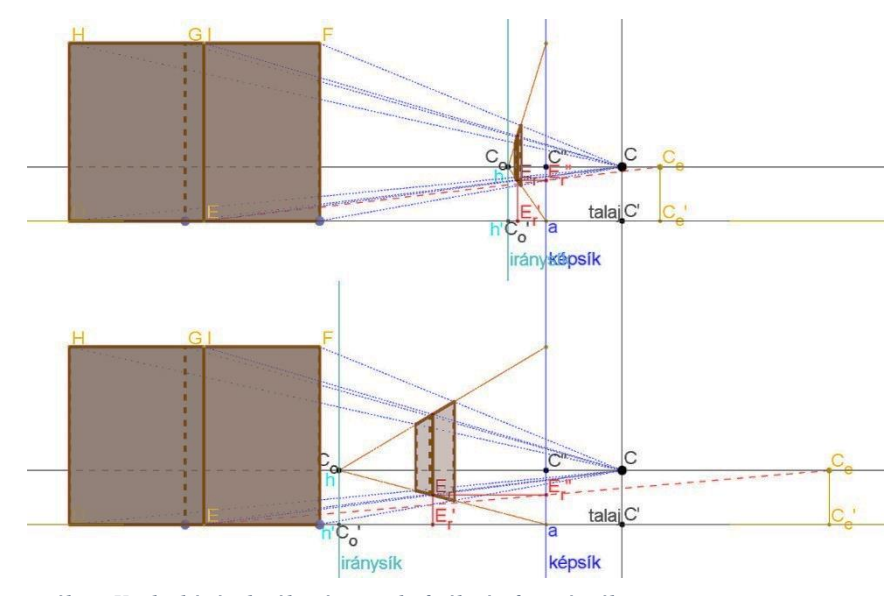

*7. ábra: Kocka képének változása a reliefmélység függvényében*

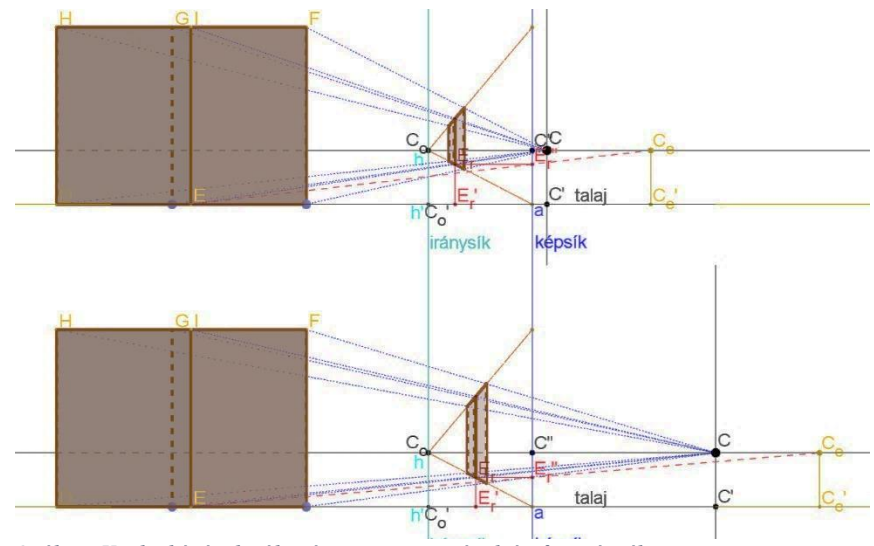

*8. ábra: Kocka képének változása a centrum-távolság függvényében*

# <span id="page-8-0"></span>*2.3.1. Pont térbeli relief képe*

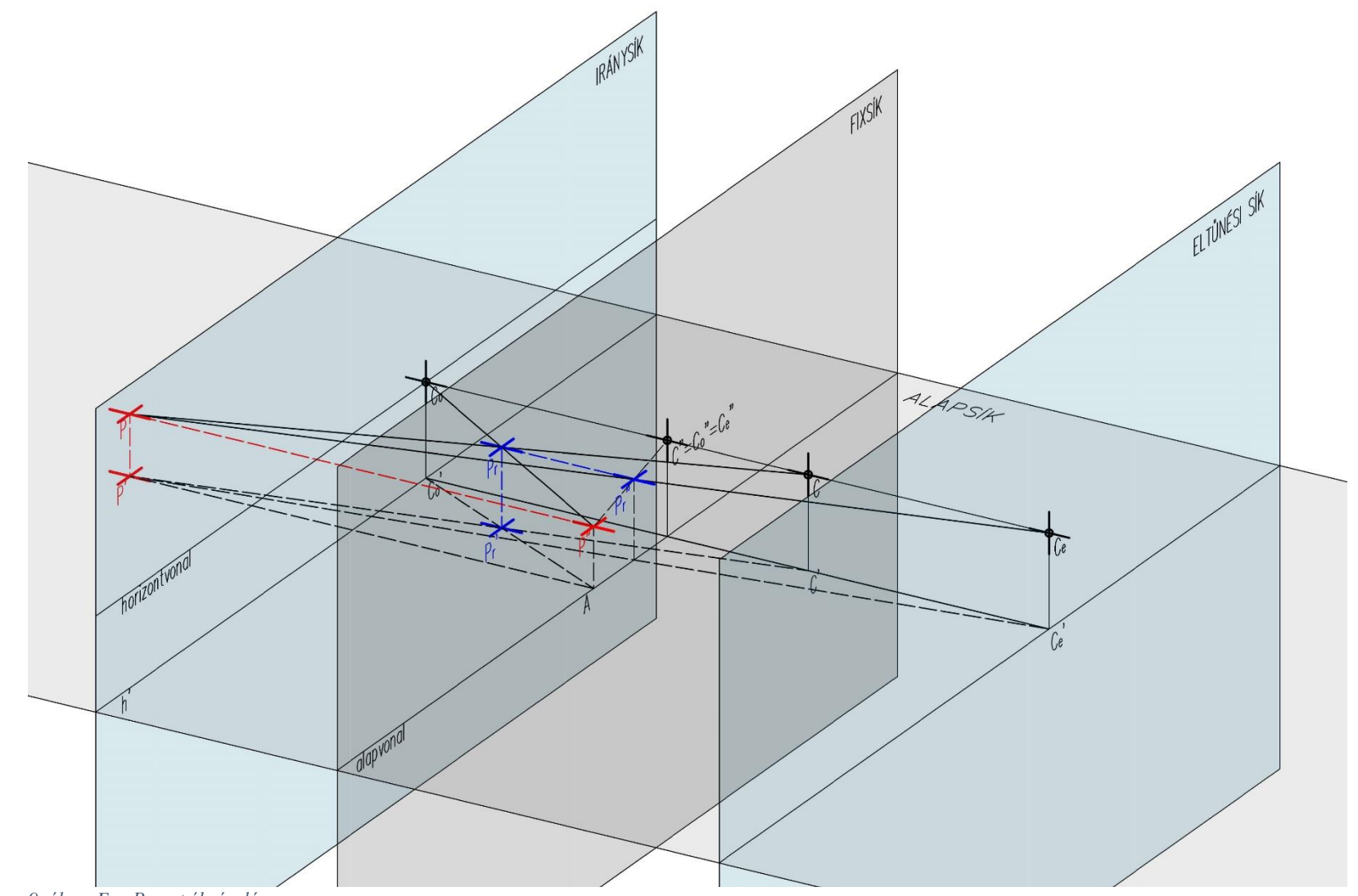

*9. ábra: Egy P pont ábrázolása*

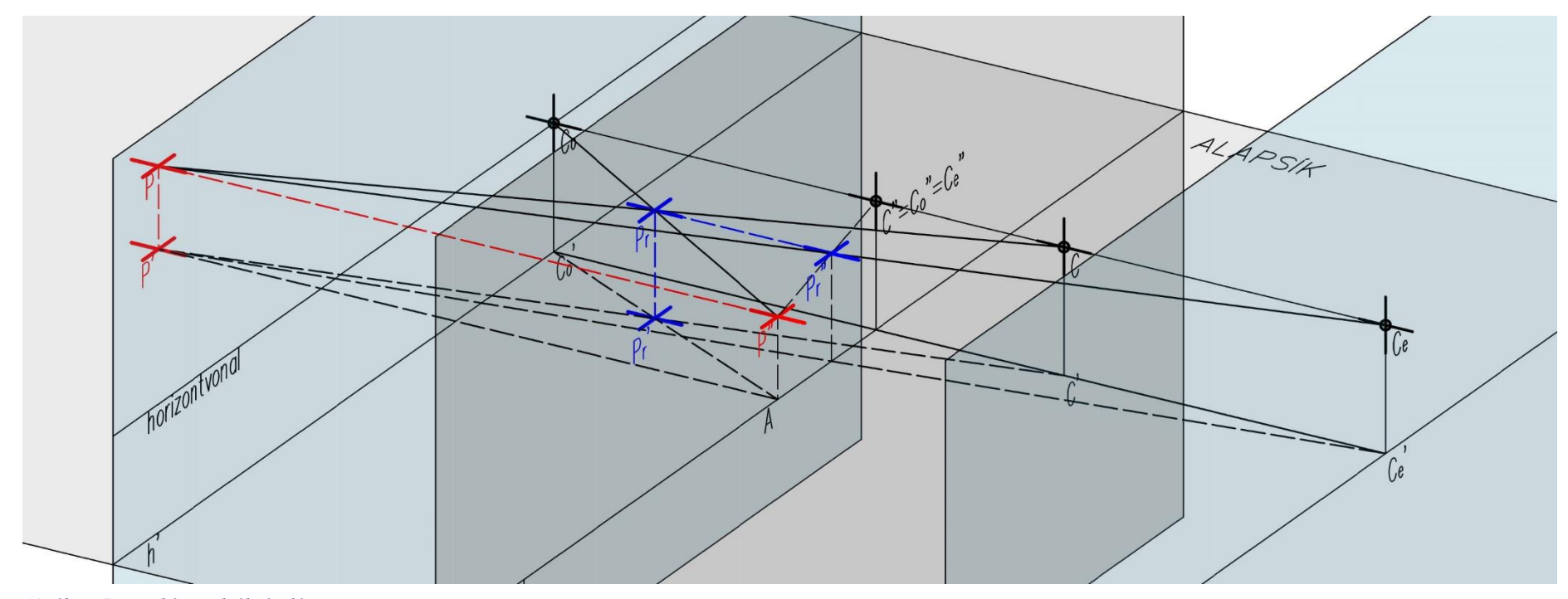

*10. ábra: P pont képeinek ábrázolása*

Mindezen bevezetés után ábrázoljuk egy általános térbeli helyzetű *P* pont képét. (*10.ábra*) A kép a rendszer ismertetésénél meghatározott centrummal összekötő egyenesen (*CP* egyenes) helyezkedik el. Ahhoz, hogy megkapjuk a *P<sup>r</sup>* pontot használnunk kell a térbeli centrális kollineációt. Elsőként szükségünk lesz a pont fixsíkra eső merőleges vetületére *P"*-re. Ezen merőleges egyenesnek (*PP"*) szeretnénk meghatározni a relief megfelelőjét. Egyik pontja ismert, hiszen *P"* fixpont; az egyenes iránypontja is ismert, ez az iránysíkon lévő centrum vetület (*Co*). Ennek az az oka, hogy minden egyenes végtelen távoli pontjának a képét, azaz az iránypontokat ez az iránysík tartalmazza. (Ha pedig egy egyenes merőleges a képsíkra, akkor annak az iránypontját megkaphatjuk, ha az egyenessel párhuzamosat húzunk a centrumon keresztül és megnézzük, hogy ez a párhuzamos egyenes hol "döfi" az iránysíkot.) A  $P^{\prime\prime}C$ <sub>o</sub> egyenes tartalmazni fogja a *P<sup>r</sup>* relief képet. Így ha keressük a *P* pont *P<sup>r</sup>* relief képét, akkor meg kell szerkesztenünk a *CP* egyenes és *P"C<sup>o</sup>* egyenes metszéspontját. Ez a metszéspont maga a keresett relief kép. (Mivel *PP"* és *CC<sup>0</sup>* párhuzamos egyenesek, ezért ezek a pontok egy síkban vannak, így a metszéspont létezik.) Mindezen leírtak hangsúlyosan térben történő szerkesztések voltak, ami szemlélteti és definiálja ugyan a leképezés menetét, azonban nem elegendő ahhoz, hogy ezt síkbeli szerkesztéssel reprodukálni tudjuk.

Éppen ezért az előbbiekben ismertetett relief perspektívát és a *P* pont szerkesztésének menetét, a szerkeszthetőség kedvéért át kell helyeznünk egy már ismert rendszerbe. Legyen ez a Monge-féle két képsíkos ábrázolás. A relief rendszerből ismert alapsík az első képsík, a fix sík pedig a második képsík, minden további elemet pedig ezekhez viszonyítva helyezünk el a Monge-projekcióban. Így a rendszerben a relief két képét a következőkben bemutatott tételek alapján lehet szerkeszteni, majd ezekből határozzuk meg a relief térbeli helyzetét.

#### <span id="page-10-0"></span>*2.3.2. Tétel a relief első képére*

Az ábrázolandó objektum és annak reliefjének első képei között (azaz az alapsíkra vetített képek között) centrális kollineáció van, melynek a centruma a centrum első képe (*C'*), tengelye az alapvonal (*a*), egyik ellentengelye pedig az alapsík és a végtelen távoli sík képének metszésvonala (azaz a horizontvonal első képe, *h'*).

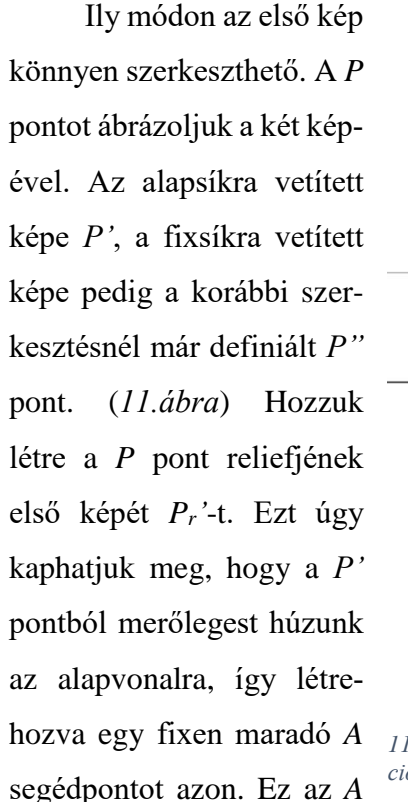

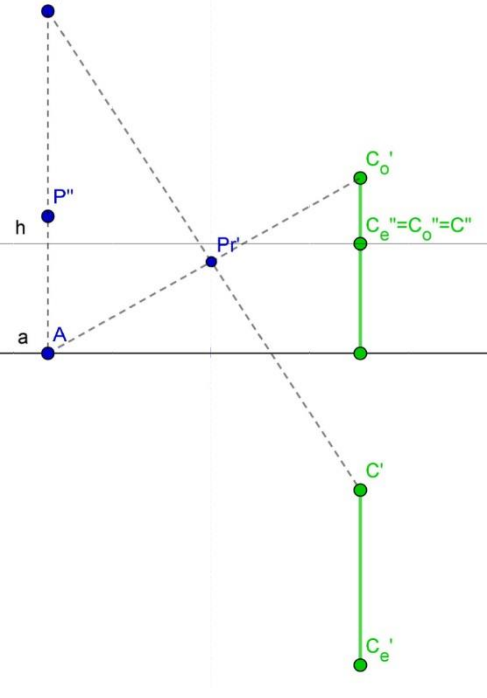

*11. ábra: P pont reliefjének első képe Monge-projekcióban*

pont közös rendezőn van a *P"* ponttal, azaz lehet értelmezni ezt a *P"* pontot, a pont alapsíkon vett vetületeként is. Ha ezt a fixen maradó A segédpontot összekötjük az ellentengelyen lévő irányponttal (*Co'*), és meghatározzuk ezen *ACo'* egyenes metszéspontját a *P* pont első képének a kollineáció centrumával (*C'*) összekötött egyenesével (*P'C'* vel), akkor megkapjuk a *P* pont reliefjének első képét *Pr'*-t. Természetesen észrevehető a szerkesztési hasonlóság a térbeli szerkesztéshez, hiszen ez annak a szerkesztésnek az alapsíkra vett projekciója.

Azonban ez még nem elegendő egy térbeli szerkesztés rekonstruálásához, hiszen csak az alapsíkra vett vetületét vettük, emiatt a pontnak a vertikális pozíciója nincs definiálva. Ehhez van szükség a relief második képére vonatkozó tételre.

#### <span id="page-11-0"></span>*2.3.3. Tétel a relief második képére*

A relief második képe felfogható egy klasszikus perspektív rendszerként: az objektum fixsíkra leképzett centrális projekciója, melynek centruma az eltűnési síkon vett centrumvetület, azaz a *C<sup>e</sup>* eltűnési pont (az eltűnési sík és a centrumon átmenő vetítőegyenes metszéspontja).

A relief második képének szerkesztéséhez a pont két vetületi képét (*P', P"*) és az eltűnési síkon lévő centrumvetület két képét (*Ce', Ce"=C"*) használjuk fel. (*12.ábra*) A szerkesztés menete ettől a ponttól kezdve megegyezik a hagyományos perspektíva szerkesztési menetével. A centrum *Ce"* vetülete (ha a klasszikus rendszert nézzük), a horizontvonalon helyezkedik el, az alapvonal pedig továbbra is az alapsík és a fix sík metszésvonala. A perspektív képet pedig a fixsíkra vetítjük. A *P* pont *Pr"* képe a fixsíkban helyezkedik el, mégpedig ott, ahol a *PC<sup>e</sup>* egyenes döfi a fixsíkot.

Ez a Monge-féle ábrázolásban úgy kapható meg, ha először meghatározzuk az egyenes két képét: *P'Ce'*-t és *P"Ce"*-t. Mivel a *P'Ce'* egyenes az alapsíkban helyezkedik el, ezért azon kell keresni a keresett pontot tartalmazó második vetítőegyenest. Ez az egyenes (aminek az első képe pontnak látszik) ott található, ahol a (*P'Ce'*) egyenes elmetszi az alapvonalat. Ha

ebből a pontból húzzuk az

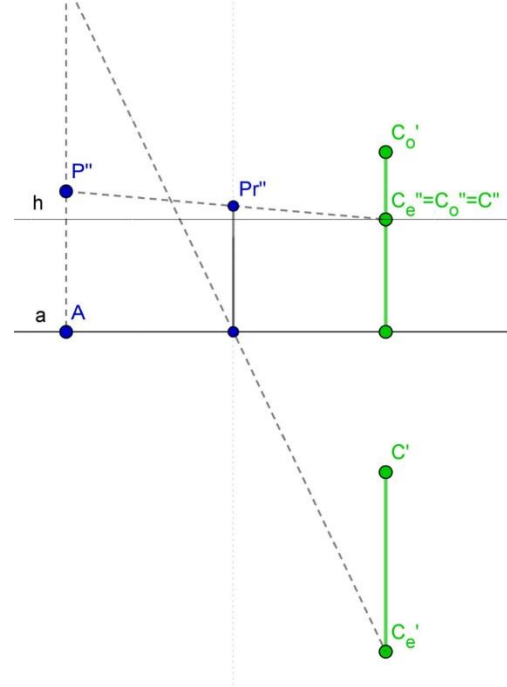

*12. ábra: P pont reliefjének második képe Mongeprojekcióban*

alapsíkra merőleges egyenest (ami helyzetéből adódóan része a

fixsíknak), és megszerkesztjük a metszéspontját a *P"Ce"* egyenessel, akkor megkapjuk a *Pr"* képet.

#### <span id="page-12-0"></span>*2.4. Relief perspektíva képei*

Az előbbi két tétel alapján a szerkesztés egyértelműen rekonstruálható síkbeli szerkesztések szintjén is, tehát bármilyen objektum képe megszerkeszthető a relief rendszerében, ha azt előtte két vetületi képével ábrázoljuk és a vetületi képeinek segítségével szerkesztjük meg a relief első és második képét. A két tétel vázlatos bizonyítása a [mellékletben](#page-47-0) olvasható.

Mint ahogyan látszik a tételekből és a pont képének az ábrázolásából, a relief két képének szerkesztése rengeteg szerkesztési vonalat igényel már ilyen egyszerű szerkesztésnél is. Így egy komplexebb test ábrázolásánál minden vonal megtartása a végeredmény érthetőségét rontja, ezért a modell esetében és a tanulmányban bemutatott objektumok mindegyikénél, csupán egy kitüntetett ponton keresztül kerül bemutatásra a leképezés menete.

### <span id="page-13-0"></span>**3. Speciális pontok, egyenesek és síkok képei**

Ebben a fejezetben a korábban leírt szerkesztési eljárásokon kívül megismerhetjük speciális egyenesek és pontok képeit. Ezekkel a szerkesztésekkel gyakran találkozhatunk, így érdemes őket külön fejezetben tárgyalni.

<span id="page-13-1"></span>*3.1. Speciális pontok*

#### <span id="page-13-2"></span>*3.1.1 Végtelen távoli pont képe (iránypont)*

Egy végtelen távoli pont a végtelen távoli síkban helyezkedik el, így a képét a végtelen távoli sík végesben fekvő képén, azaz az iránysíkon kaphatjuk meg. (*13.ábra*)

Vegyünk egy tetszőleges, végtelen távoli *P<sup>1</sup>* pontot a térben. Ezen kívül vegyünk fel egy szintén tetszőleges, de nem végtelen távoli e<sub>l</sub> egyenest, melynek a végtelen távoli pontja a *P<sup>1</sup>* pont. Ez az egyenes reprezentálja a *P<sup>1</sup>* pontot. Ha keressük a *P1r* relief képet, akkor azt úgy kaphatjuk meg, ha ezzel az *e<sup>1</sup>* egyenessel a centrumon keresztül párhuzamost húzunk, és megkeressük ezen párhuzamos egyenesnek a döféspontját az iránysíkkal; azaz a *P1*-en áthaladó vetítősugár és az iránysík metszéspontját szerkesztjük meg.

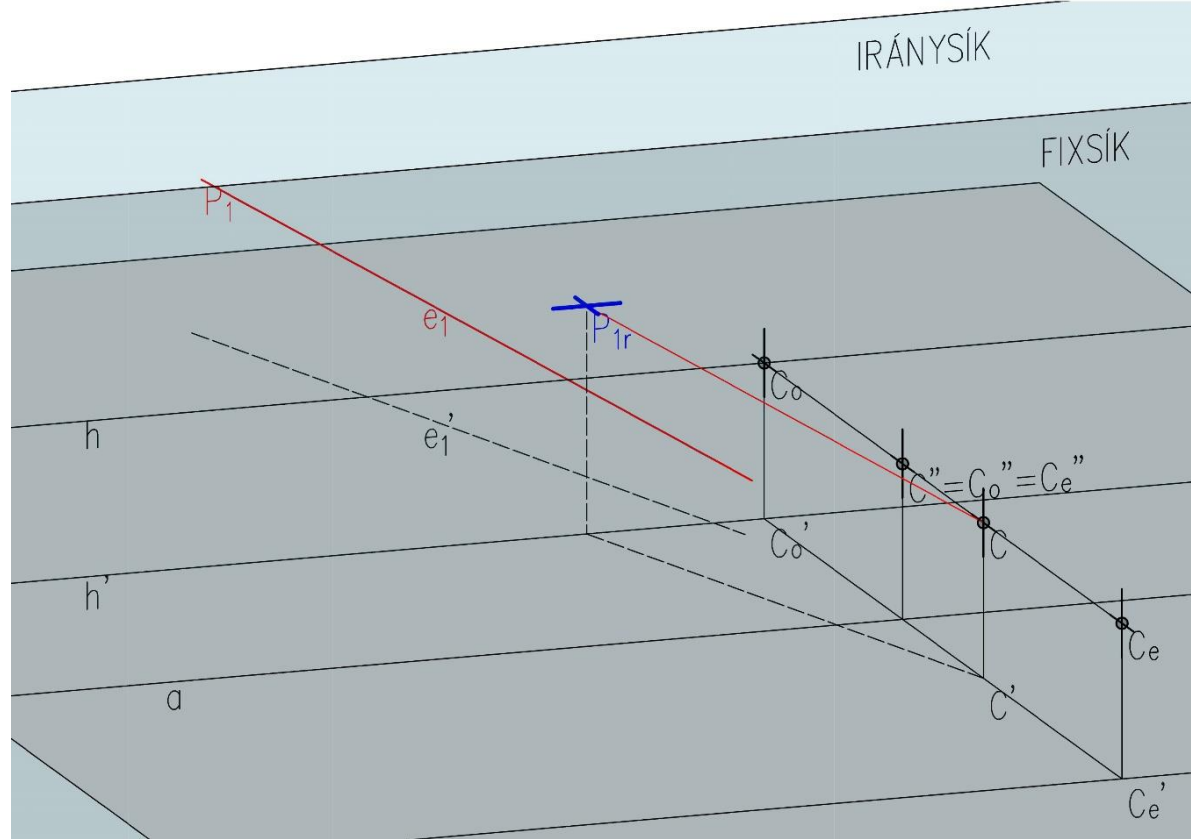

*13. ábra: Végtelen távoli pont képe*

### <span id="page-14-0"></span>*3.1.2 Alapsíkon fekvő pont képe*

Egy tetszőleges, alapsíkon fekvő pont képe a szerkesztés után az alapsík relief képén fog elhelyezkedni. Az alapsík relief képét pedig már korábban definiáltuk, hiszen meghatározza a *h* horizontvonal és az *a* alapvonal. (*14.ábra*)

Vegyünk fel az alapsíkon egy tetszőleges *P<sup>2</sup>* pontot. Relief képe ott van, ahol a *P2C* egyenes döfi a [*h,a*] síkot. Ezt a döféspontot többféleképpen megkaphatjuk, azonban alkalmazhatjuk az ismertetett szerkesztési eljárást is. Így a *P2r* pontot kijelöli *P2"C<sup>o</sup>* és *P2C* egyenes metszéspontja. (*P2"C<sup>o</sup>* egyenes mindkét pontja benne van a *K1r* síkban.) *14. ábra: Alapsíkban fekvő pont képe*

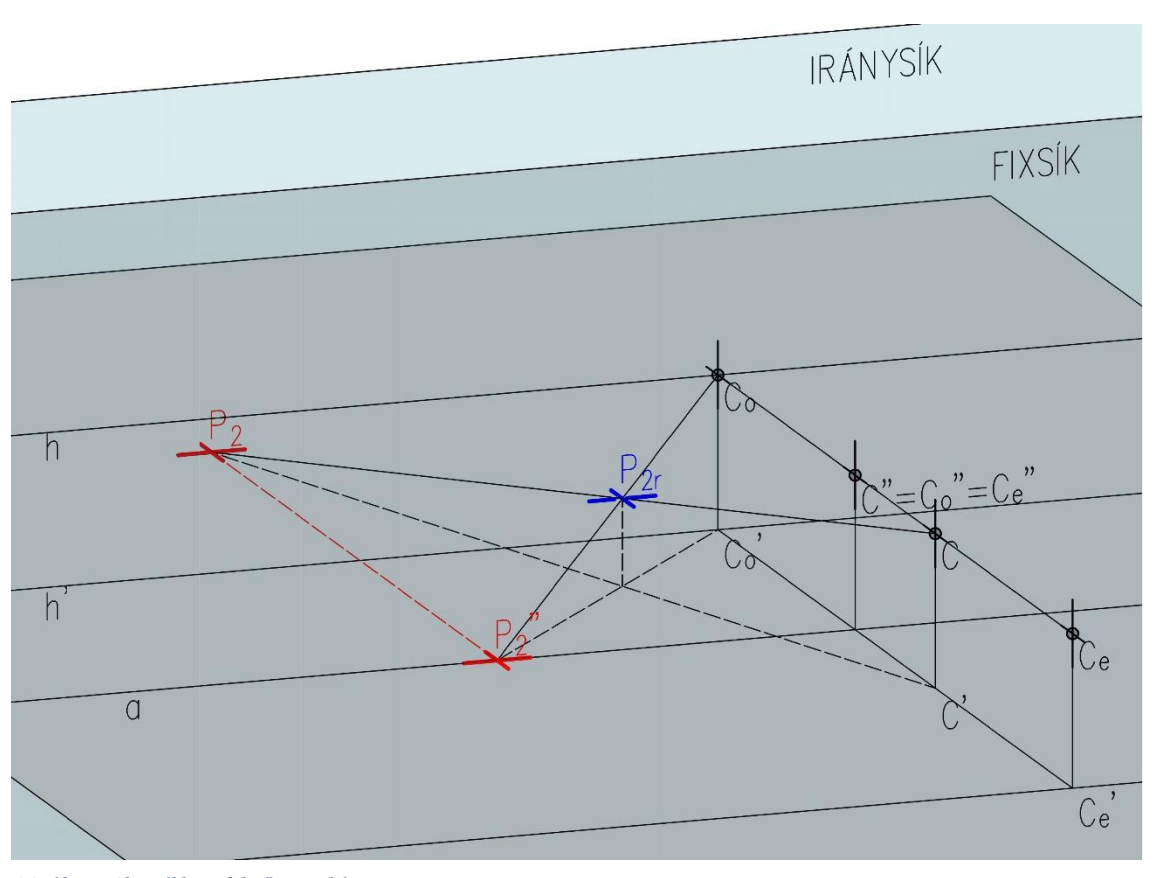

#### <span id="page-15-0"></span>*3.1.3. Centrum síkjában fekvő pont képe*

Ha ábrázolunk egy tetszőleges pontot azon a síkon, ami tartalmazza a centrumot és párhuzamos a fixsíkkal, akkor azt tapasztaljuk, hogy ezen pont relief képe is ebben a síkban fog elhelyezkedni. Ennek az az oka, hogy a ponthoz tartozó vetítősugár benne marad a centrum (fixsíkkal párhuzamos) síkjában. (*15.ábra*)

Legyen az ábrázolandó pont *P3*. Relief képét megkaphatjuk úgy, ha megkeressük a *P3"C<sup>o</sup>* egyenes döféspontját a centrumon átmenő síkkal. Ezt a *P3r* pontot továbbá tartalmazni fogja a *P3C* egyenes is, így kereshetjük ezt a pontot két egyenes metszéseként.

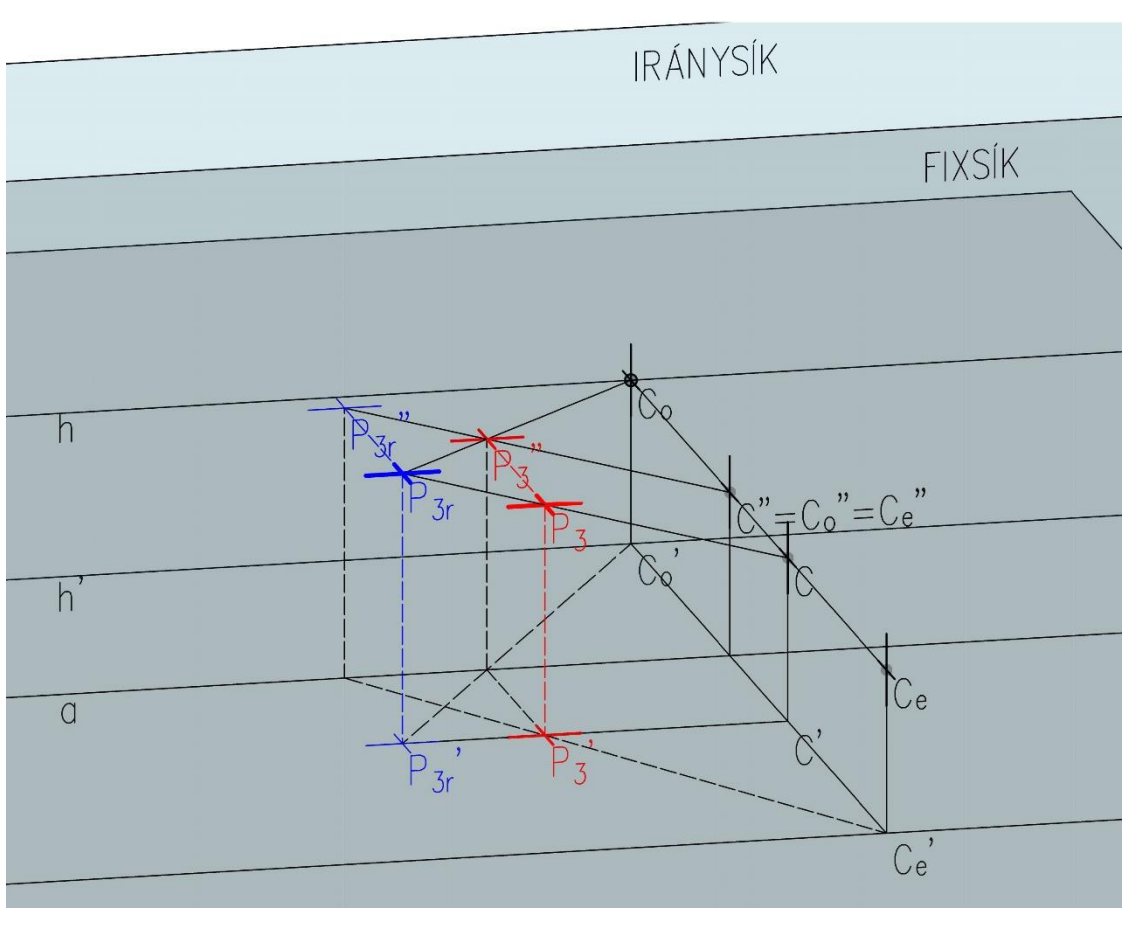

*15. ábra: Centrum síkjában fekvő pont képe*

#### <span id="page-16-0"></span>*3.1.4. Eltűnési síkon fekvő pont képe*

Az eltűnési síkon vett tetszőleges pont relief képe egy végtelen távoli pont, tehát a szerkesztési eljárás valójában a végtelen távoli pont leképezésénél alkalmazott eljárás "inverze" lesz. (*16.ábra*)

Tekintsünk egy tetszőleges *P<sup>4</sup>* pontot az eltűnési síkon és egy, a pontot tartalmazó *e<sup>2</sup>* egyenest. Az egyenes *e2r* képét fixpontja és iránypontja adja meg. Fixpontja ott van, ahol döfi a fixsíkot, az iránypontját pedig meghatározza az iránysík és a centrumon átmenő *e<sup>2</sup>* egyenessel párhuzamos egyenes döféspontja. Ezzel meghatároztuk az egyenes *e2r* képét. Az *e<sup>2</sup>* egyenes *e2r* képe párhuzamos a *CP<sup>4</sup>* vetítősugárral, ezért *P4r* valóban *e2r* végtelen távoli pontja lesz.

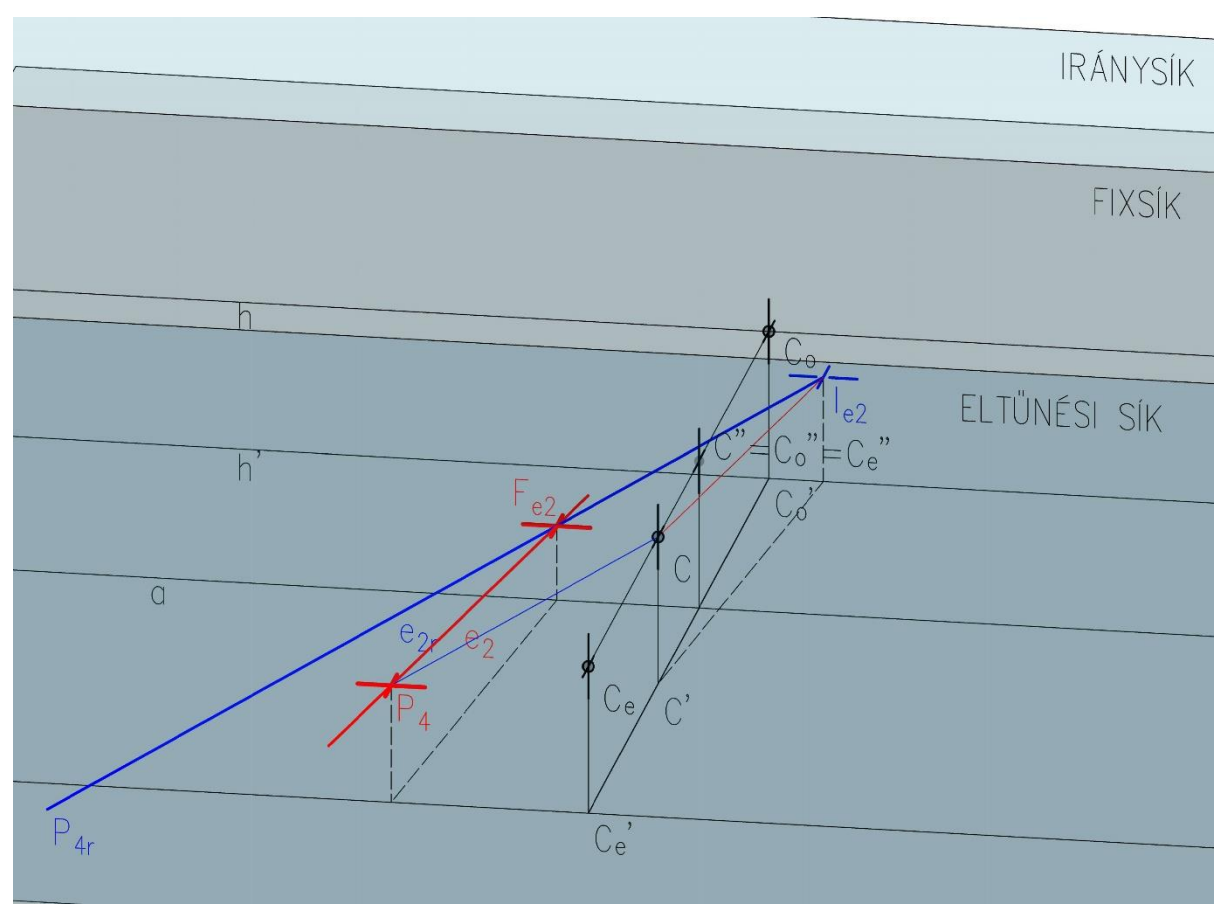

*16. ábra: Eltűnési síkon fekvő pont képe*

#### <span id="page-17-0"></span>*3.2. Speciális egyenesek*

Az előbbiekben bemutatott speciális pontok segítségével létre tudnak jönni speciális egyenesek is, melyeknél több tulajdonságbeli azonosságot is tapasztalhatunk a pontokkal. Szerkesztésükhöz felhasználjuk, hogy egy egyenes képét megadhatja fixpontja és iránypontja.

#### <span id="page-17-1"></span>*3.2.1. Végtelen távoli egyenes képe*

Egy végtelen távoli egyenes (végesben fekvő) relief képének szerkesztése szorosan kapcsolódik a végtelen távoli pont képének szerkesztéséhez. Elmondható, hogy két végtelen távoli pont meghatároz egy végtelen távoli egyenest, ezért ezen két pont képe meghatározza a keresett egyenes képét. (*17.ábra*)

Vegyünk fel két tetszőleges, fixsíkkal nem párhuzamos egyenest a térben. Ezen egyenesek végtelen távoli pontjai legyenek *D1, D2*. A két pont által meghatározott *d* egyenes az a végtelen távoli egyenes, melynek a képét keressük. Ha a szerkesztést a végtelen távoli pont képénél leírtak alapján végre hajtjuk, akkor megkapjuk *D1r* és *D2r* pontot, ezzel pedig létrejön a *d<sup>r</sup>* egyenesünk.

Megfigyelhető továbbá, hogy mivel a végtelen távoli sík végesben fekvő képe az iránysík, ezért a végtelen távoli egyenes képe az iránysík része.

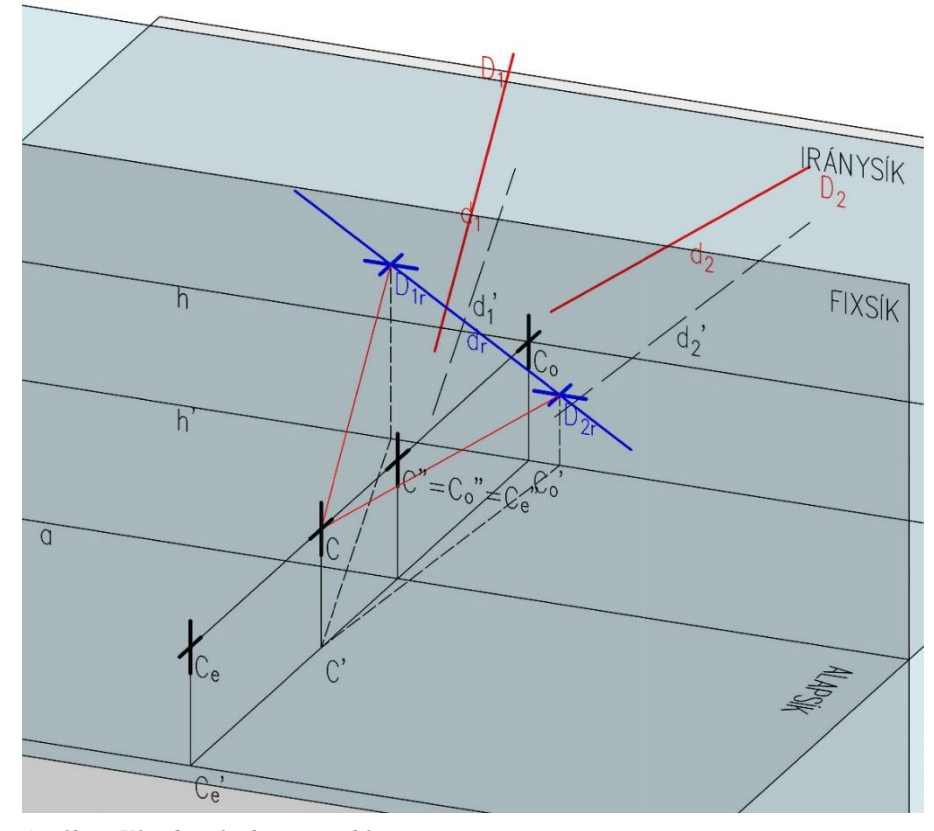

*17. ábra: Végtelen távoli egyenes képe*

#### <span id="page-18-0"></span>*3.2.2. Alapsíkban fekvő egyenes képe*

Ahogyan igaz volt az alapsíkban fekvő pont képére, úgy az igaz lesz az egyenesre is, hogy az egyenes relief képe az alapsík relief képének síkjában található. Az egyenes reliefjének meghatározásához itt is elegendő, ha megszerkesztjük két tetszőleges pontjának képét. (*18.ábra*)

Legyen az ábrázolandó *g* egyenes egyik pontja az alapvonallal alkotott metszéspontja (ami egyúttal egy fixpont, hiszen itt a pont és reliefje önmaga), másik pontja az egyenes végtelen távoli pontja. Ekkor csupán egy pontját kell kiszerkesztenünk az egyenesnek: a végtelen távoli pont képét (mely egyben a *g<sup>r</sup>* egyenes iránypontja is, *Ig*) az ismert módon megkaphatjuk. Így a pontokat összekötve létrehoztuk a *g<sup>r</sup>* relief képet.

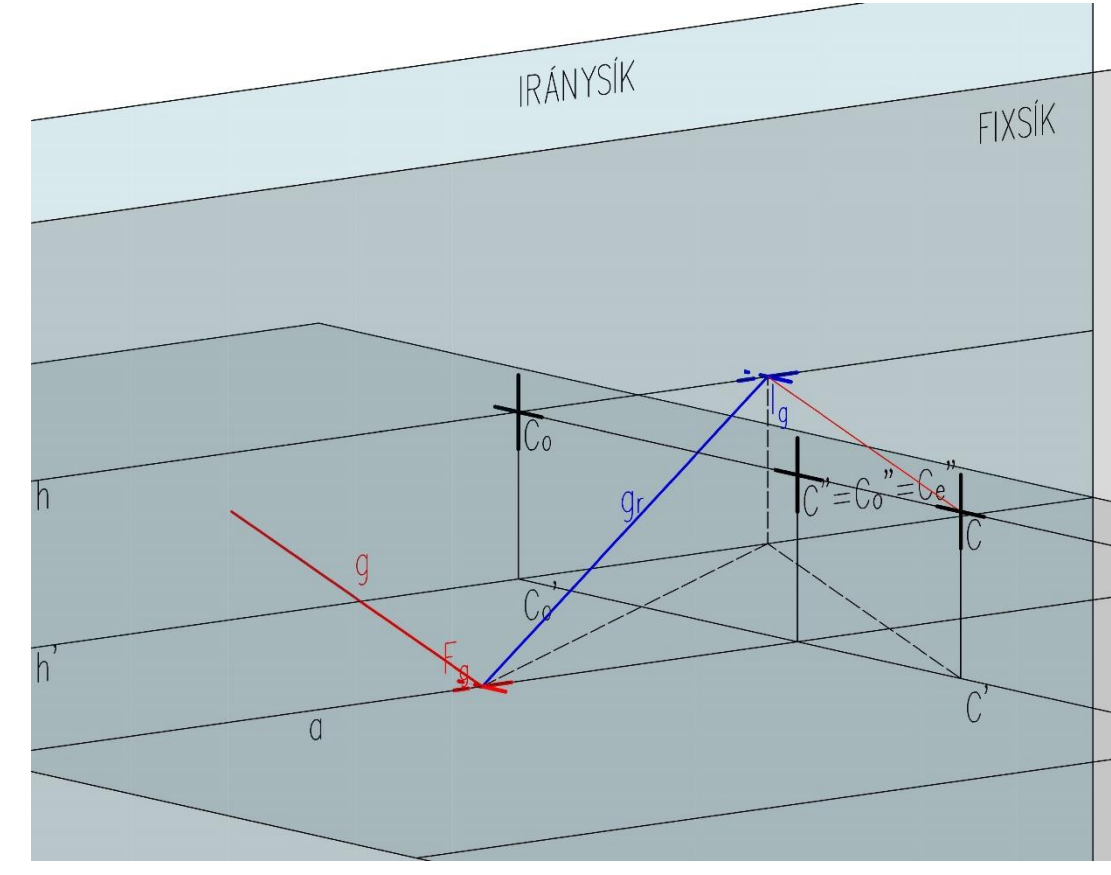

*<sup>18.</sup> ábra: Alapsíkban fekvő egyenes képe*

Vegyük észre, hogy *I<sup>g</sup>* iránypont a horizontvonalon metszi az ellensíkot. Ez nem véletlen: minden alapsíkkal párhuzamos egyenes iránypontja a horizontvonalon helyezkedik el.

### <span id="page-19-0"></span>*3.2.3. Alapsíkkal párhuzamos egyenes képe*

Az alapsíkkal párhuzamos egyenes képének szerkesztési menete teljesen megegyezik az alapsíkban lévő egyeneseknél leírtakkal, mindössze vertikálisan mozgatjuk el az egyenest. Ekkor a lényegesebb különbség az, hogy a fixsíkon nem az alapvonallal, hanem magával a fixsíkkal való metszéspontja adja az egyenes fixpontját. (*19.ábra*)

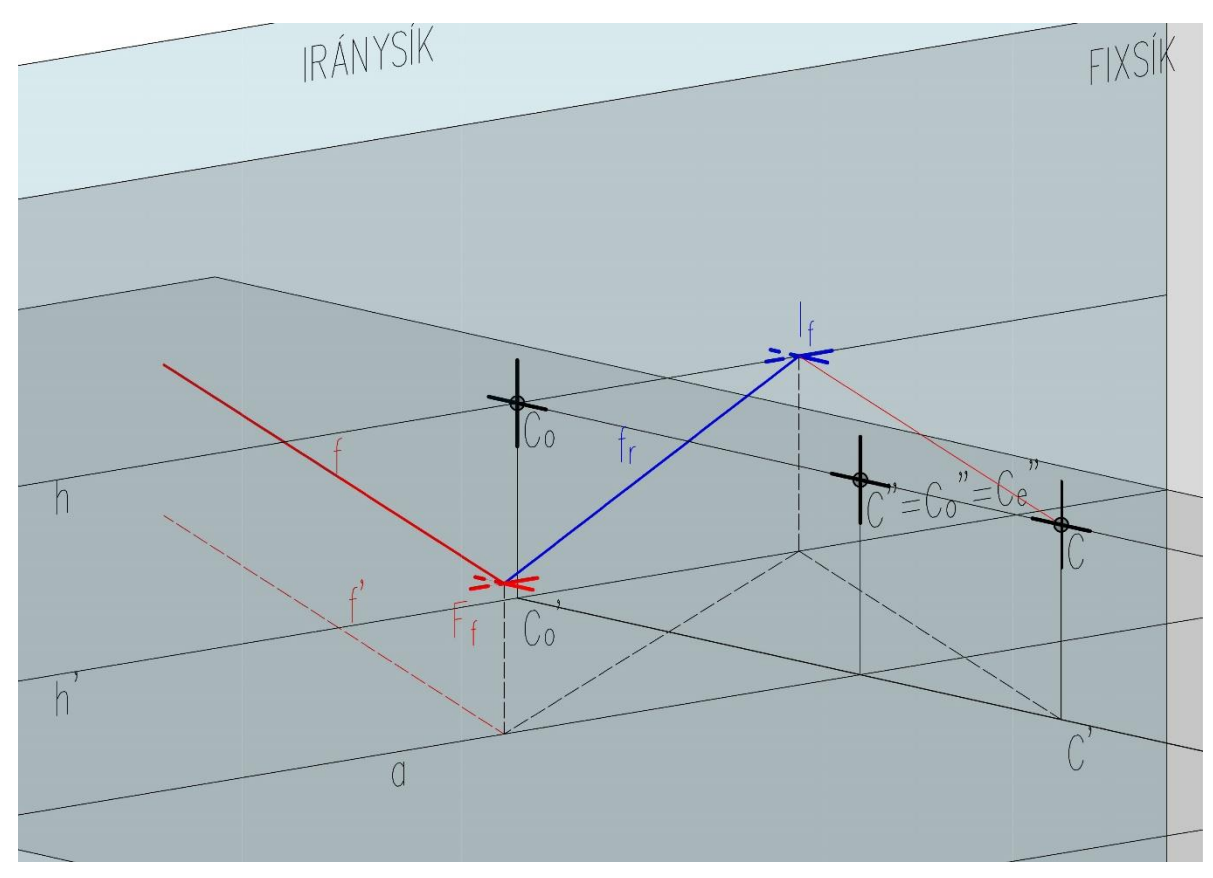

*19. ábra: Alapsíkkal párhuzamos egyenes képe*

#### <span id="page-20-0"></span>*3.2.4. Alapsíkra merőleges egyenes képe*

Tekintsünk egy tetszőleges, alapsíkra merőleges egyenest, mely nem eleme egy kitüntetett síknak sem. Mivel ez az *n* egyenes merőleges az alapsíkra, egyúttal párhuzamos is a fixsíkkal és az azzal párhuzamos síkokkal. Ezekről a síkokról elmondható, hogy a leképezés során is merőlegesek maradtak az alapsíkra, így feltételezhető, hogy ennek az egyenesnek a képe is merőleges marad. (*20.ábra*)

Ábrázoljuk az egyenest két pontjával. Az *N<sup>1</sup>* pont az alapsíkkal alkotott metszéspontja, *N<sup>2</sup>* pedig egy tetszőleges pontja az egyenesnek. Mindkét pont reliefjének szerkesztését már bemutattuk. *N1r* és *N2r* megszerkesztése után, ha összekötjük a pontokat, azt tapasztaljuk, hogy valóban egy alapsíkra merőleges *n<sup>r</sup>* egyenest kaptunk.

Az ok egyértelmű: minden alapsíkra merőleges egyenes végtelen távoli pontja önmaga marad.

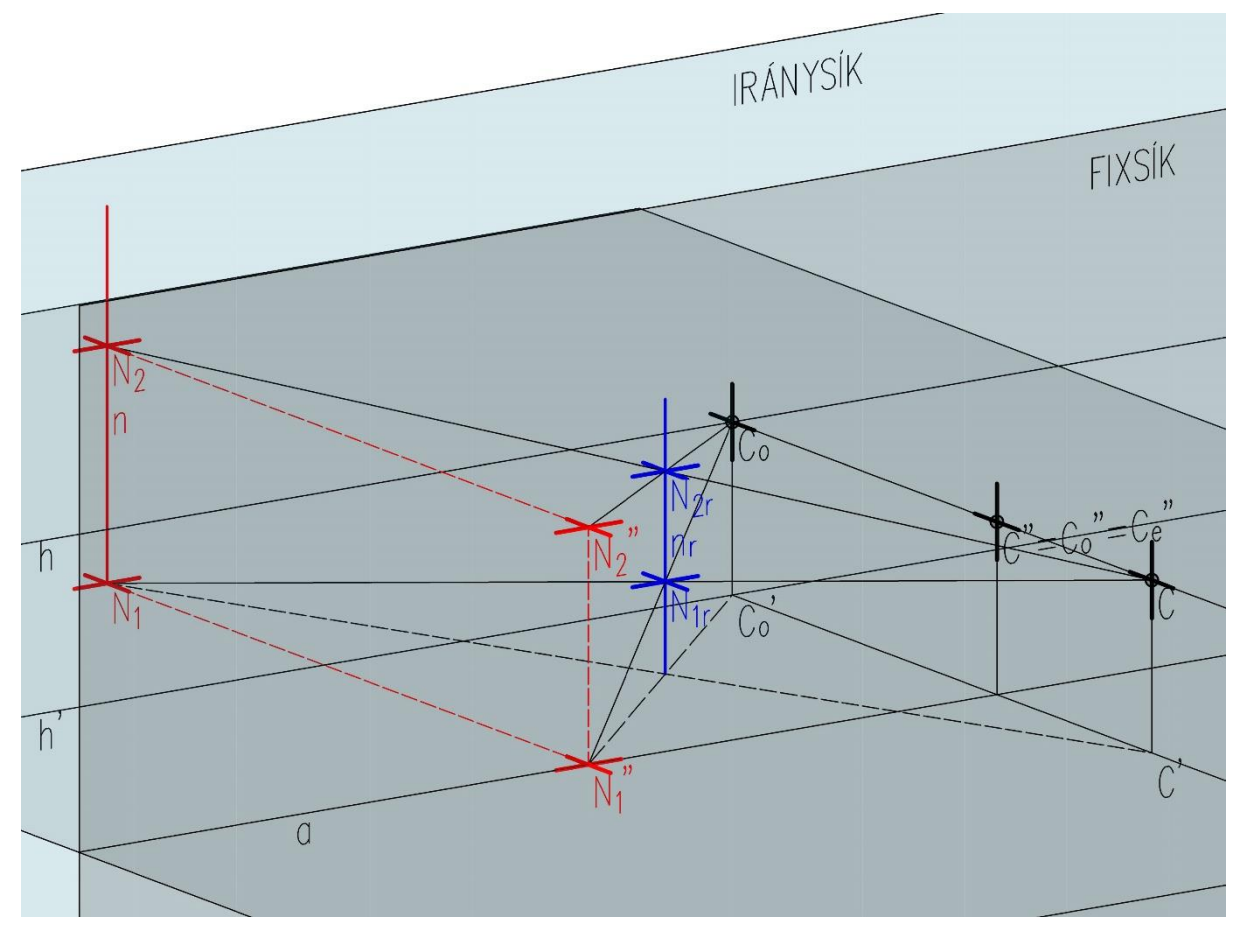

*20. ábra: Alapsíkra merőleges egyenes képe*

#### <span id="page-21-0"></span>*3.2.5. Fixsíkra merőleges egyenes képe*

Szerkesszük meg egy tetszőleges, fixsíkra merőleges m egyenes relief képét. Az *m<sup>r</sup>* képet meg tudjuk szerkeszteni az egyenes két tetszőleges pontja segítségével. Az egyik pontja legyen maga a fixsíkkal való *F<sup>M</sup>* metszéspontja, a másik pedig az egyenes végtelen távoli pontja. Mivel utóbbi pont a végtelen távoli síkban van, ezért ezt a pontot is úgy kapjuk meg, ha megnézzük az iránysík metszéspontját a centrumon keresztül meghúzott *m* egyenessel párhuzamos egyenessel. (*21.ábra*)

A metszéspont érdekessége, hogy az maga a *C<sup>o</sup>* iránypont lesz. Így az *FMC<sup>o</sup>* egyenes lesz az *m<sup>r</sup>* egyenes. Ezek alapján kijelenthető, hogy minden fixsíkra merőleges egyenes iránypontja a *C<sup>o</sup>* pont lesz. Ezt a szerkesztési eljárást már korábban is használtuk.

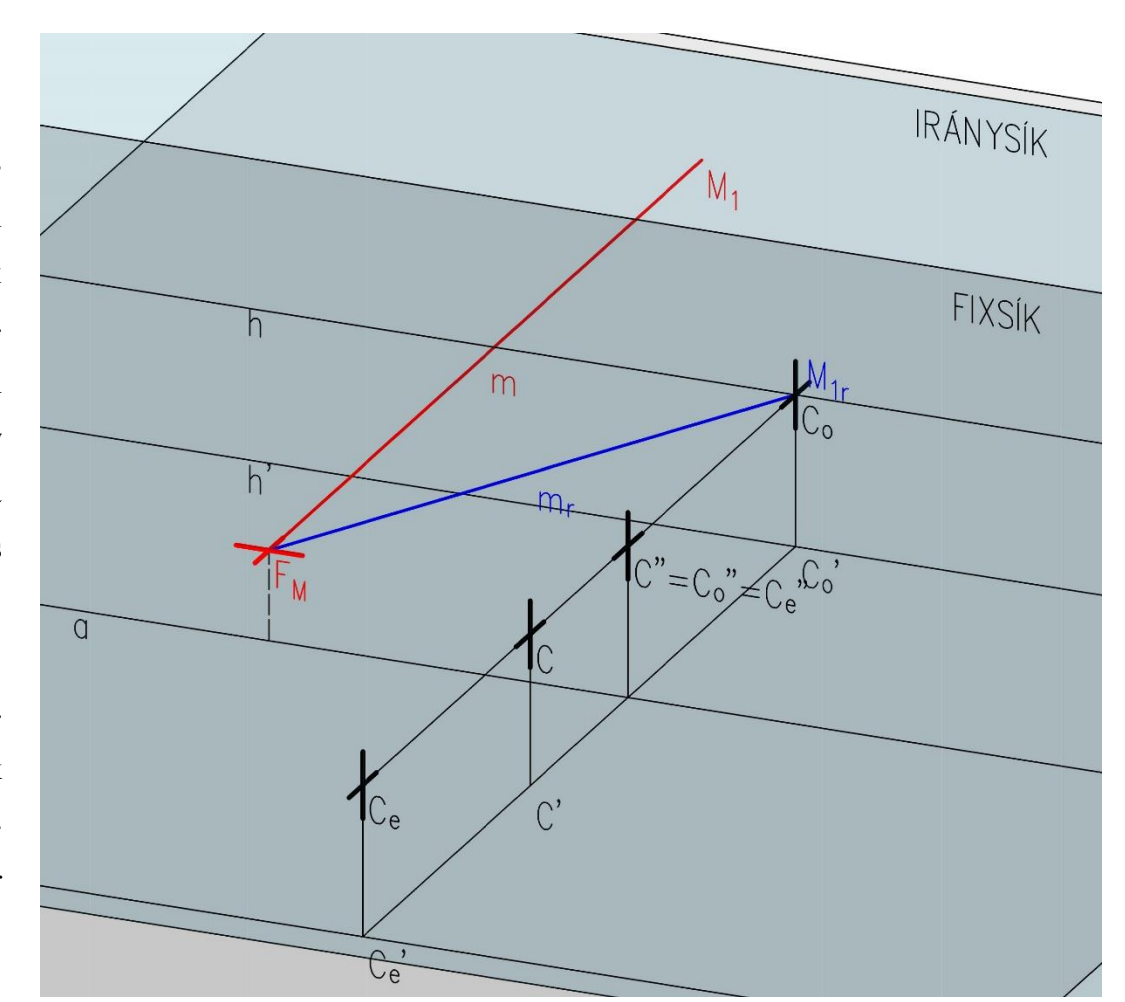

*21. ábra: Fixsíkra merőleges egyenes képe*

### <span id="page-22-0"></span>*3.2.6. Fixsíkkal párhuzamos egyenes képe*

A fixsíkkal párhuzamos egyenes esete annyiban hasonlít az alapsíkra merőleges egyenesére, hogy az ennek egy speciális esete. (*22.ábra*)

Az *o* egyenes két tetszőleges pontját a már megismert szerkesztési mód segítségével ábrázoljuk. Az egyik legyen az alapsíkkal való *O<sup>1</sup>* metszéspontja, a másik pedig egy tetszőleges *O<sup>2</sup>* pontja.

Az *o<sup>r</sup>* egyenes megszerkesztése során láthatjuk, hogy párhuzamos maradt az eredeti *o* egyenessel, mivel a végtelen távoli pontjának a képe nem változik, hiszen az a fixsík végtelen távoli egyenesén van.

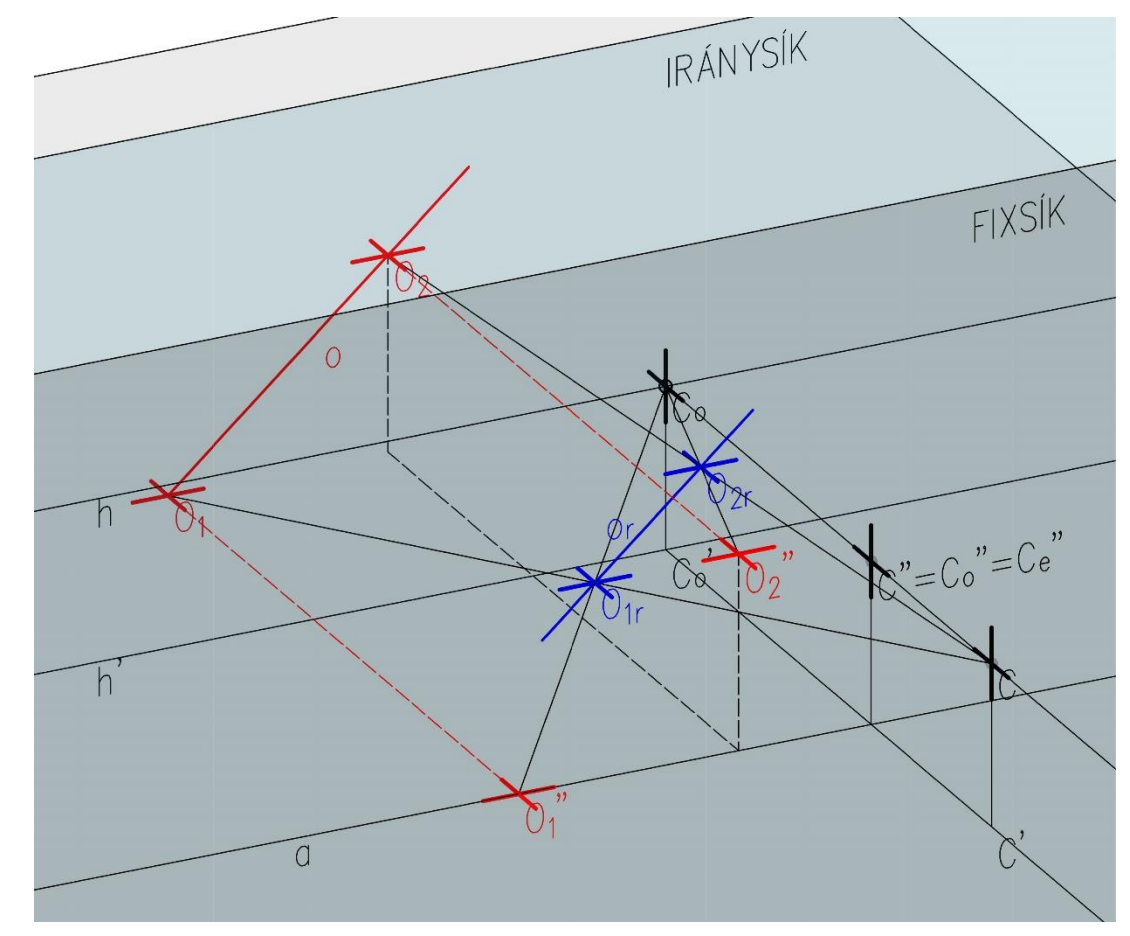

*22. ábra: Fixsíkkal párhuzamos egyenes képe*

### <span id="page-23-0"></span>*3.2.7. Centrum síkjában fekvő egyenes képe*

A centrum síkjában fekvő *l* egyenes *l<sup>r</sup>* képe a leképezés után is a centrum síkjában marad, továbbá önmagával párhuzamosan helyezkedik el. Mivel ez az egyenes is a fixsíkkal párhuzamos egyenes, ezért a végtelen távoli pontjának a képe nem változik: a fixsík végtelen távoli egyenesén található. (*23.ábra*)

Ha ábrázolni szeretnénk, megszerkeszthető két tetszőleges pontjának a képével.

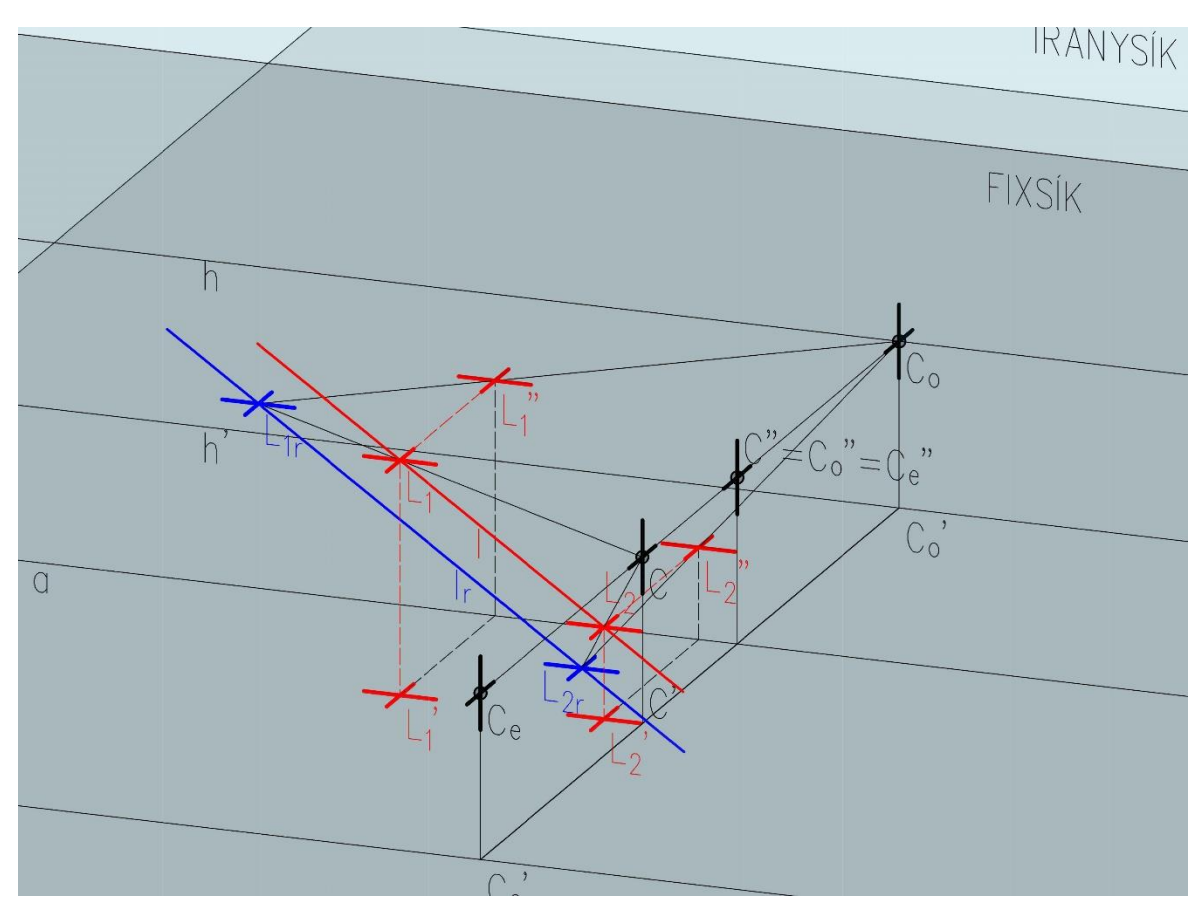

*23. ábra: Centrum síkjában fekvő egyenes képe*

### <span id="page-24-0"></span>*3.2.8. Centrumon áthaladó egyenes képe*

Egy centrumon áthaladó *p* egyenesnek a leképezés utáni *p<sup>r</sup>* képe önmagával egybeeső egyenes lesz. Az ilyen egyeneseket invariáns egyeneseknek nevezzük. A *p<sup>r</sup>* egyenes iránypontja ott található, ahol *p* egyenes döfi az iránysíkot. (*24.ábra*)

Ugyan az egyenes helyzete nem változik, önmagával egybeeső lesz, viszont, ha tekintjük egy tetszőleges *P<sup>1</sup>* pontját, akkor annak *P1r* relief képe nem fog önmagával egybeesni. Így itt alkalmazhatjuk a pont leképezésénél leírtakat.

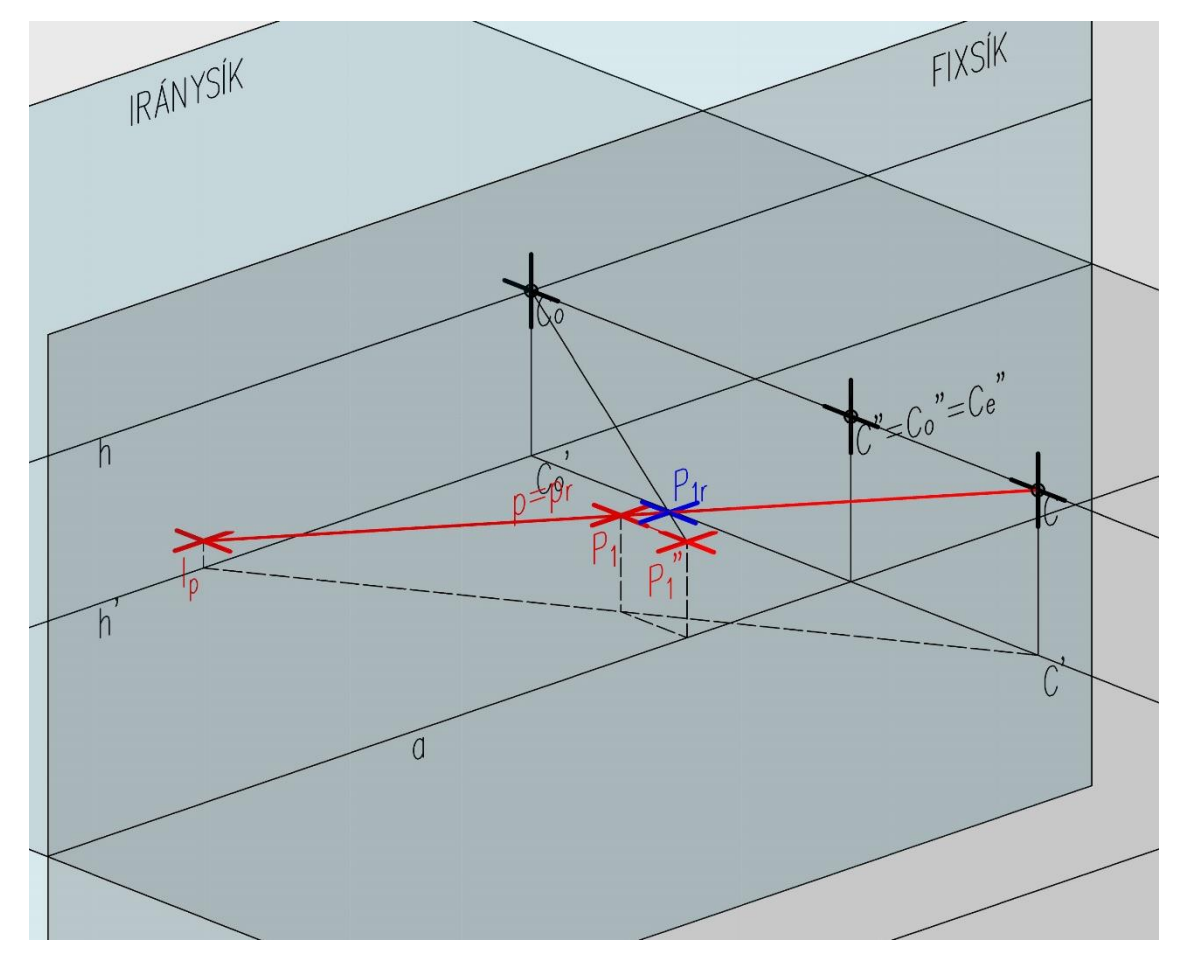

*24. ábra: Centrumon áthaladó egyenes képe*

#### <span id="page-25-0"></span>*3.2.9. Eltűnési síkban fekvő egyenes képe*

Egy eltűnési síkban fekvő egyenes képe a leképezés után egy végtelen távoli egyenes. Tehát ez a szerkesztés "inverze" lesz a végtelen távoli egyenesének, ezért megszerkeszthető két végtelen távoli pontjának segítségével. (*25.ábra*)

Vegyünk fel az eltűnési síkban egy tetszőleges *e* egyenest, továbbá rajta lévő *E<sup>1</sup>* és *E<sup>2</sup>* pontot. Az *e<sup>r</sup>* végtelen távoli egyenes végtelen távoli *E1r* és *E2r* pontjait meghatározhatjuk az *E<sup>1</sup>* és *E<sup>2</sup>* pontokon keresztül felvett *e<sup>1</sup>* és *e<sup>2</sup>* segédegyenesek képeivel; ezeket a korábbiakban definiáltak segítségével a centrumon keresztül vesszük fel, így relief képük önmagukkal fog egybeesni. Így meghatározhatjuk magát az egyenes képét is, amely valóban végtelen távoli. Az *e<sup>r</sup>* végtelen távoli egyenes éppen az [*e1,e2*] sík végtelen távoli egyenese.

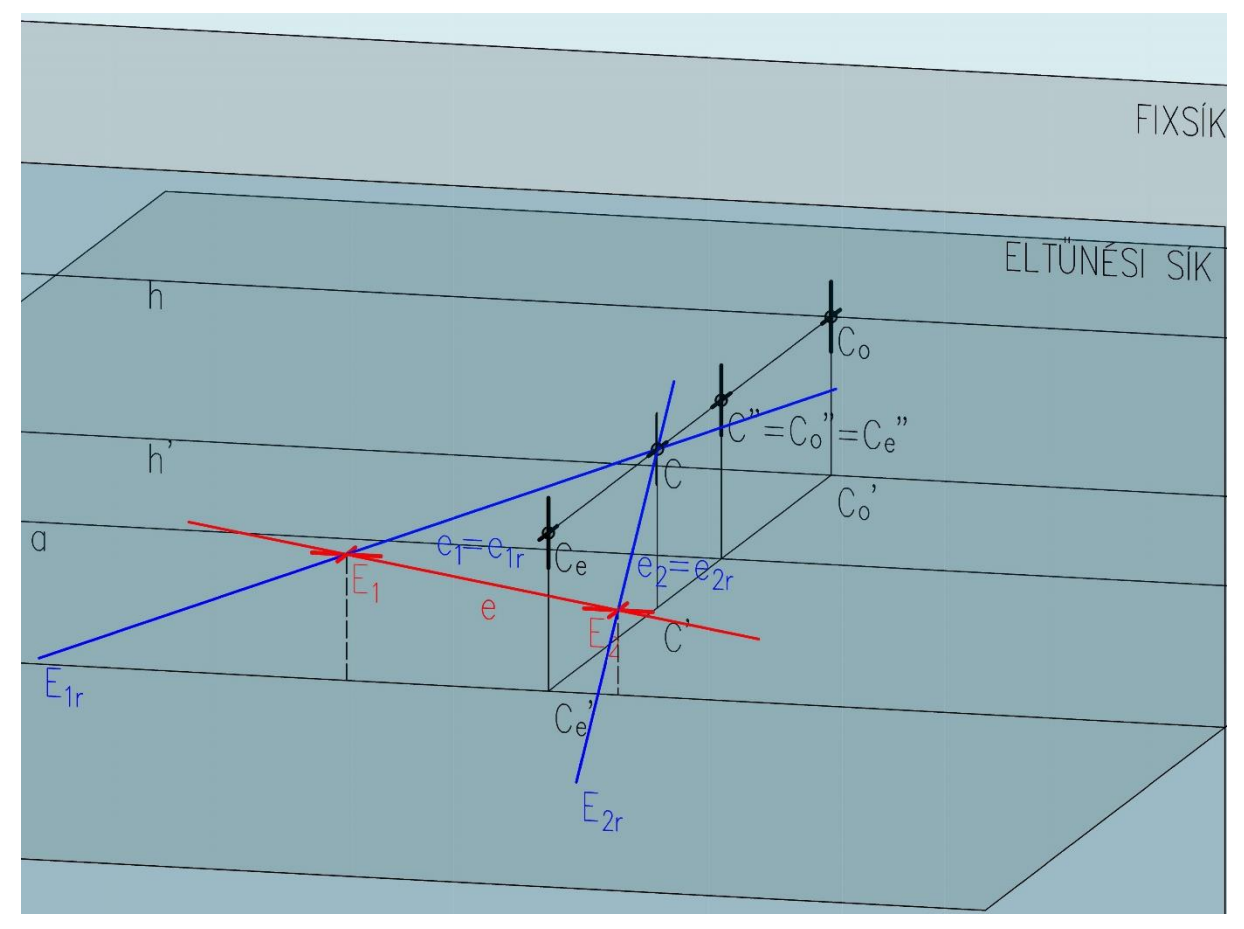

*25. ábra: Eltűnési síkban fekvő egyenes képe*

#### <span id="page-26-0"></span>*3.2.10. Eltűnési síkot metsző szakasz képe*

Az eltűnési síkot metsző szakasz képe a leképezés után két félegyenesre esik szét. A két félegyenes ugyanarra az egyenesre illeszkedik: a szakaszt tartalmazó egyenes relief képére. (*26.ábra*)

Tekintsünk egy tetszőleges, az eltűnési síkot metsző *QR* szakaszt. A korábbi szerkesztésekből ismert, hogy az eltűnési síkban fekvő pont képe egy végtelen távoli pont, ezért ezen pont mentén fog a szakaszunk a leképezés után "szétesni".

*QR* szakasz egyenesének iránypontját megkaphatjuk, ha felveszünk a centrumon keresztül a szakasszal párhuzamos egyenest. Ekkor az iránypont az ismert módon jön létre. Ezután szerkesszük meg *Q* és *R* pont képét. A *Q<sup>r</sup>* és az *R<sup>r</sup>* pontokat összekötve a végtelen távoli ponttal megkapjuk a keresett két félegyenesünket.

Az ábrából látszik továbbá, hogy a *QrR<sup>r</sup>* szakasz metszi a fixsíkot, ezért ez a szakasz ezért sem lehet az eredeti *QR* szakaszunk képe, mivel az nem metszette a fixsíkot. *26. ábra: Eltűnési síkot metsző szakasz képe*

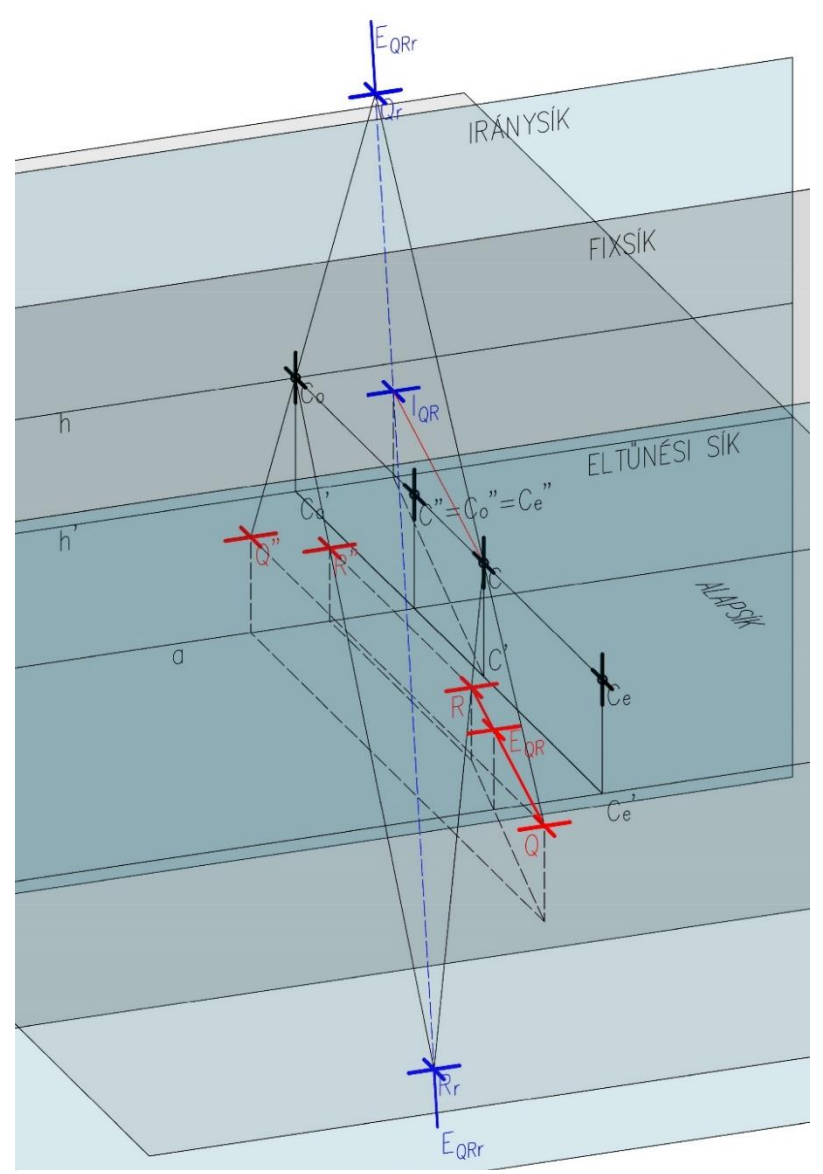

### <span id="page-27-0"></span>*3.3. Speciális síkok*

A speciális síkok szerkesztései teljesen az előzőekben bemutatott pontokra és egyenesekre épülnek.

### <span id="page-27-1"></span>*3.3.1. Alapsíkra merőleges sík képe*

Tudjuk, hogy az alapsíkra merőleges egyenes képe a leképezés után is alapsíkra merőleges egyenes lesz, így az alapsíkra merőleges sík képe is merőleges viszonyban marad az alapsíkkal. (*27.ábra*)

A síkot meg tudjuk adni egy tetszőleges (merőleges síkban lévő) *a* egyenesével és egy *A* pontjával. Mindkettőnek ismerjük a szerkesztési módszerét, így a leképezésük után *a<sup>r</sup>* egyenessel és *A<sup>r</sup>* ponttal tudjuk definiálni a sík relief képét.

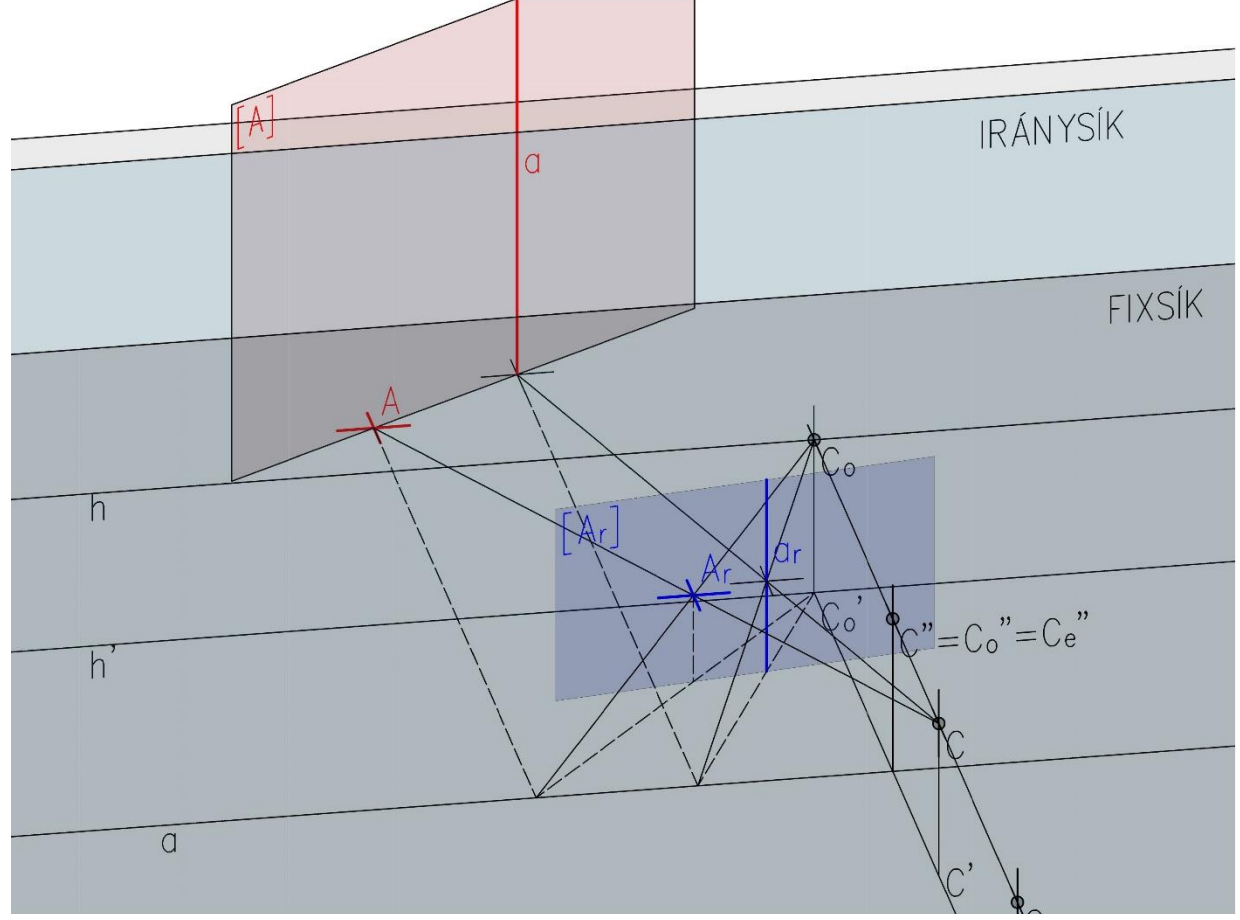

*27. ábra: Alapsíkra merőleges sík képe*

#### <span id="page-28-0"></span>*3.3.2. Alapsíkkal párhuzamos sík képe*

Egy tetszőleges, alapsíkkal párhuzamos sík képe könnyen megszerkeszthető. Ismert, hogy minden alapsíkkal párhuzamos egyenes iránypontja a horizontvonalon helyezkedik el, így minden alapsíkkal párhuzamos sík végtelen távoli egyenesének képe maga a horizontvonal. (*28.ábra*)

Mivel két egyenesével definiálható egy sík, ezért vegyük a síkunk fixsíkkal alkotott *b* metszésvonalát (fixegyenesét), ennek képe önmaga lesz, továbbá vegyünk fel egy alapsíkkal párhuzamos *p* egyenest. Így ismert a sík két egyenesének képe *p<sup>r</sup>* és *b*, ezért ismerjük a síkunk relief képét is.

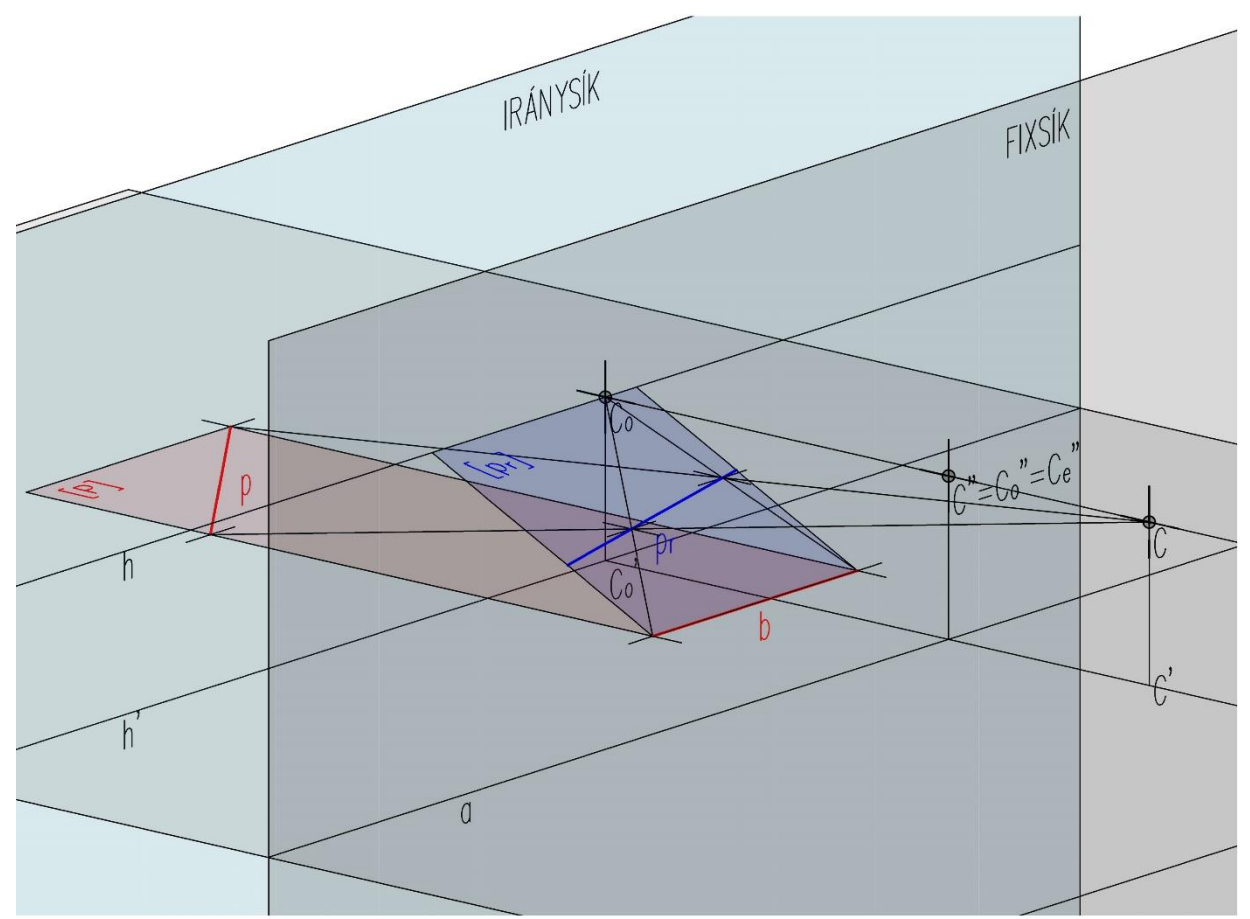

*28. ábra: Alapsíkkal párhuzamos sík képe*

#### <span id="page-29-0"></span>*3.3.3. Fixsíkra merőleges sík képe*

Ahogyan azt már tudjuk, a fixsíkra merőleges egyenesek a leképezés után egy közös iránypontba, a *C<sup>o</sup>* pontba tartanak ezért nem maradnak merőlegesek a fixsíkra. Így történik ez a síkok esetében is. (*29.ábra*)

Tekintsünk egy fixsíkban lévő tetszőleges *c* egyenest, továbbá az egyenes egy szabadon választott *D<sup>1</sup>* pontjából egy, a fixsíkra merőleges *d* egyenest. Ezen két egyenessel meghatároztuk a síkunkat, így, ha megszerkesztjük relief képeiket akkor megkapjuk a sík keresett képét is.

A *c* egyenes egy fixegyenes, így *c<sup>r</sup>* képe önmaga. A *d* egyenes *d<sup>r</sup>* képe pedig *D<sup>1</sup>* és *C<sup>o</sup>* pontok összekötésével jön létre. Így a síkunk relief képe létrejött [*c, dr*] egyenesek által. *29. ábra: Fixskíkra merőleges sík képe*

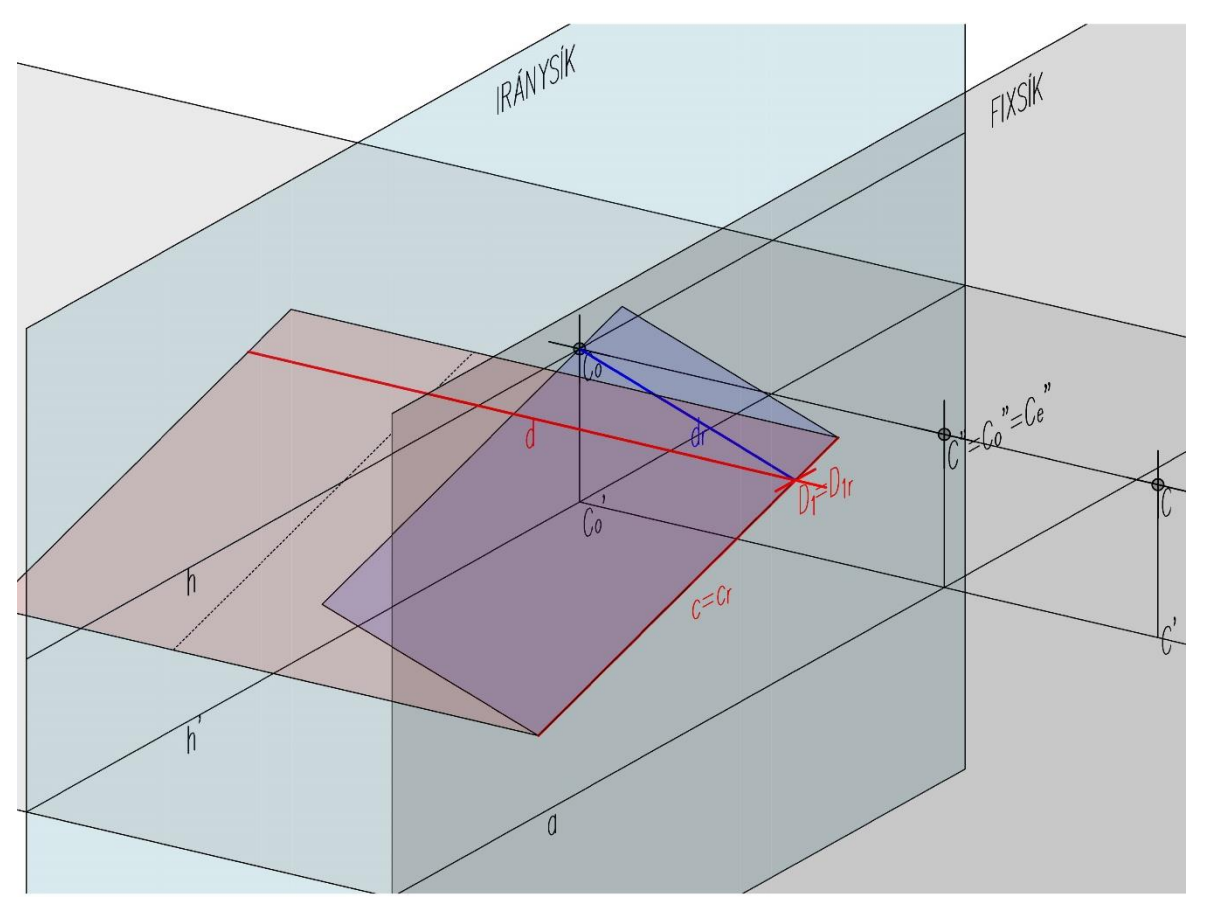

#### <span id="page-30-0"></span>*3.3.4. Centrumon áthaladó sík képe*

A centrumon áthaladó sík képe a leképezés után önmagával lesz azonos, de nem pontonként fix (úgynevezett invariáns sík). Ennek oka az, hogy tartalmaz centrumon áthaladó egyeneseket, amelyek képei önmaguk. (*30.ábra*)

Vegyünk fel egy tetszőleges *i* egyenest, mely a fixsíkban helyezkedik el. A síkot meghatározza *i* egyenese és a *C* pontja. Tudjuk, hogy a fix síkban lévő egyenesek képei önmaguk, továbbá azt is, hogy a centrum képe önmaga, így maga a síkunk képe is fix marad. Ezzel bebizonyosodott, hogy a síkunk önmaga marad relief képének megszerkesztése után is, azonban pontjai magán a síkon "vándorolnak".

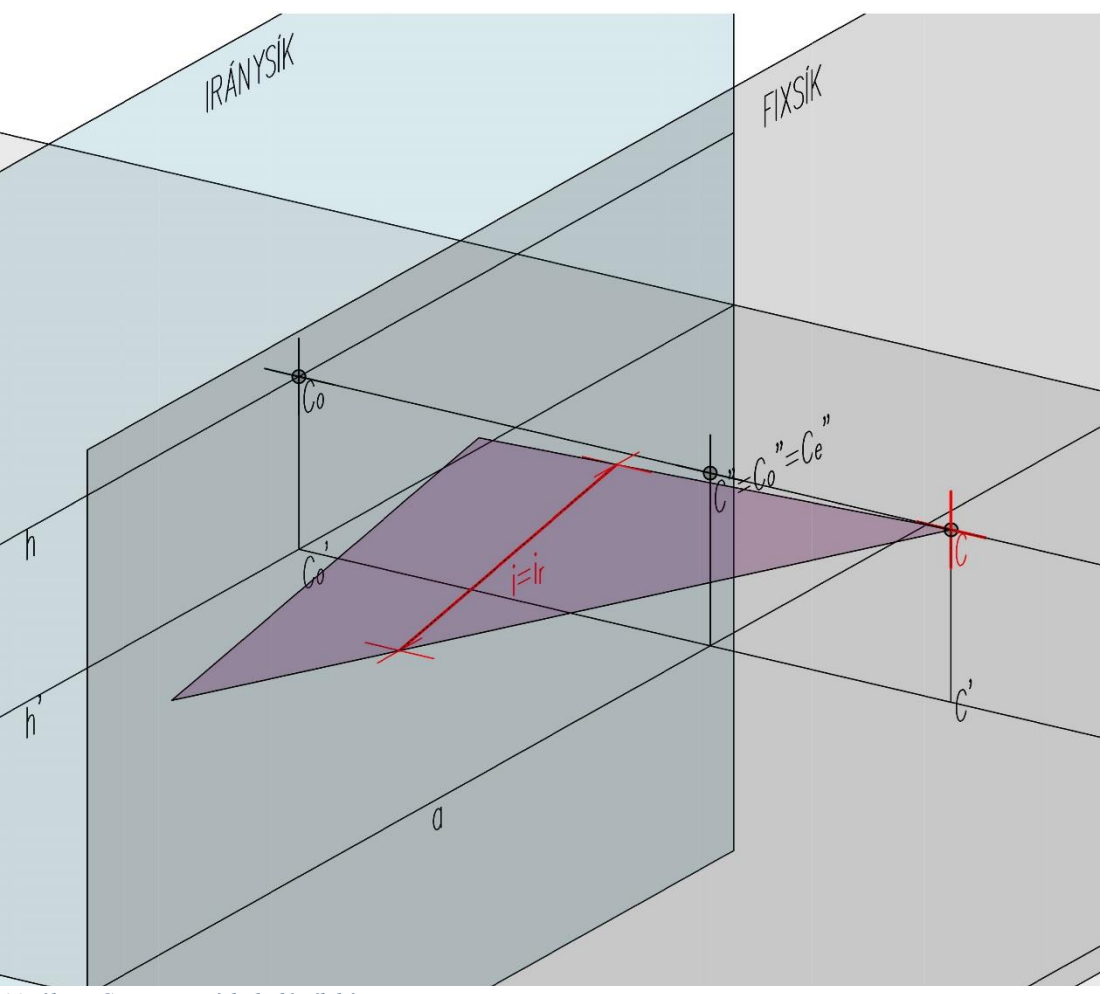

*30. ábra: Centrumon áthaladó sík képe*

### <span id="page-31-0"></span>**4. Egyszerű épület relief képe**

#### <span id="page-31-1"></span>*4.1. Objektum felépítése*

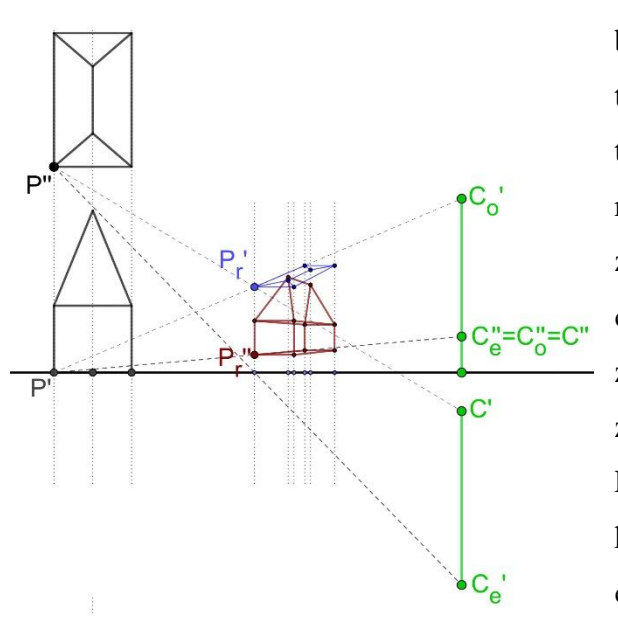

Az előbbiekben bemutatott szerkesztési eljárások ismertetése után egy egyszerűbb objektumot ábrázolunk. A rendszer felépítése itt is megegyezik az második fejezetben bemutatottal. Ezen objektum egy kontytetővel ellátott egyenes hasáb mely-

nek alaplapja egy téglalap. Az alaplapja az alapsíkban helyezkedik el, maga a test pedig az iránysík mögött, a téglatest oldalélei pedig merőlegesek az alapsíkra. (*31.ábra*) *31. ábra: Egyszerű épület reliefképének síkbeli leképezése*

#### <span id="page-31-2"></span>*4.2. Leképezésének menete*

Az objektum leképezésének menete is teljesen azonos a korábban ismertetettekkel. A test egy pontjának a képe rekonstruálható a két képének megszerkesztésével. A szerkesztések könnyebb olvashatósága kedvéért jelöljük az egyik csúcspontját *P*-vel, ennek keressük a relief képét (*Pr*). A pont szerkesztése ekvivalens a [második](#page-4-0) fejezet[ben](#page-4-0) tárgyalt pont szerkesztésével, így a szerkesztés ezen részét ebben a fejezetben nem részletezem. Azonban több fontos kiegészítő részletet is felfedezhetünk a szerkesztés során, melyekhez a [harmadik](#page-13-0) feje[zetben](#page-13-0) tárgyalt speciális pontok és egyenesek képei felhasználhatóak (alapsíkban fekvő, illetve azzal párhuzamos egyenes és pontok képei, alapsíkra merőleges egyenesek képei).

Az objektum ábrázolásánál fontos, hogy egységes szerkesztési rendszert alkalmazzunk. Egy egyenes képét például meg lehet szerkeszteni iránypontjával vagy pontonkénti szerkesztéssel, de elején célszerű eldönteni, hogy melyiket alkalmazzuk.

#### <span id="page-32-0"></span>*4.3. Digitalizált ábrák*

Mivel minden egy térbeli rendszer része, ezért a leképezés teljes körű megértéséhez érdemes digitális modelleket is készíteni. Ezen modellek pedig két programmal – GeoGebrával és AutoCaddal is elkészültek.

# Centrum talaj  $\sim$ iránysi képsi Centrum **SERRANGER DATABASEREN** talaj IC, **iranys** képsik

#### <span id="page-32-1"></span>*4.3.1. Modell GeoGebrában*

Geogebra programban való szerkesztés több szempontból is érdekesnek és hasznosnak bizonyult. Mivel ez egy ingyenes platform, így természetesen vannak korlátai, ami azonban ezen az épületen és ennél egyszerűbb szerkesztéseknél nem jelentkezett.

A programban való ábrázolás azért jó, mivel lehetőségünk van dinamikus adatbevitelre. Pontosan ezért jól lehet érzékeltetni, a témában kevésbé jártas emberek számára is a térbeli végeredményt is, hi-

> szen szerkeszthetünk térben is a síkbeli szerkesztésekkel párhuzamosan. Továbbá képes paraméteresen kezelni elemeket; ha pedig paraméterekkel adunk meg egyes rendszerelemeket, mint például a reliefmélységet, centrum-magasságot, vagy akár a centrum fixsíktól való távolságát is, akkor ezáltal képesek vagyunk ezek méreteit befolyásolni.

*32. ábra: Egyszerű épület relief képének változása a reliefmélység függvényében*

Így a kapott végeredményen jobban lehet érzékeltetni, hogy például a reliefmélység állításával, ugyanazon objektumnak milyen a képe kisebb és nagyobb térrész esetén. (*32.ábra*) Tehát ahogyan az a bevezető fejezetben leírtaknak megfelelően tudjuk: az objektum képe kisebb reliefmélység esetén torzabb eredményt hoz, azaz kevésbé tekinthető valós képnek, mint nagyobb mélység esetén. Ugyanezen elv szerint, ha a centrum távolságát módosítjuk, akkor pedig maga a test mélységi kiterjedése nem változik számottevően, ellenben ekkor a vertikális és horizontális nyúlás sokkal nagyobb a centrum távolságának növelésével. (*33.ábra*)

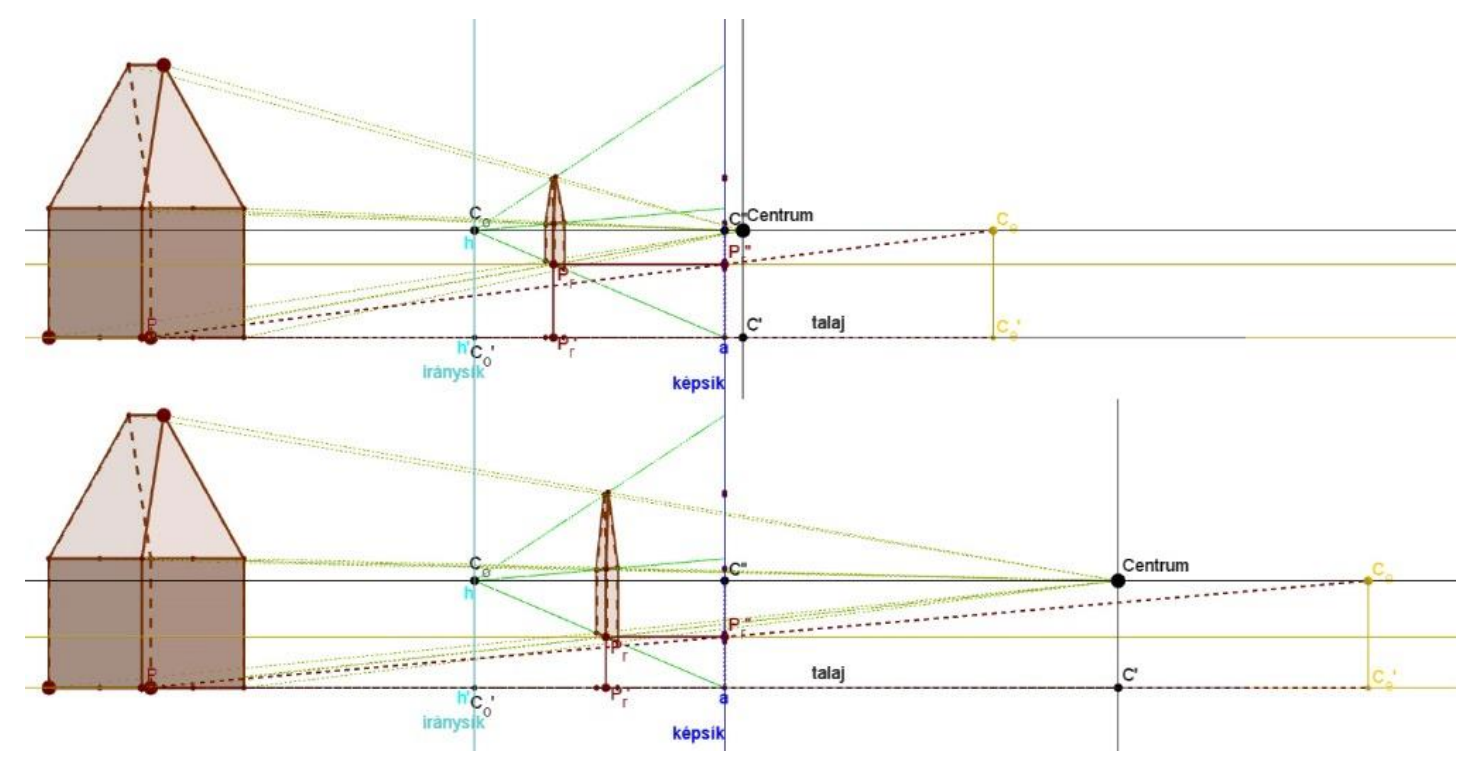

*33. ábra: Egyszerű épület relief képének változása a centrum távolságának függvényében*

További előnye a GeoGebrás szerkesztésnek, hogy nem csak paraméterekkel tudjuk megadni az elemeket, hanem szabadon mozgatható pontokat is tudunk ábrázolni. Így például az egyszerű épület alaplapja is szabadon formálható, mérete növelhető, oldalainak aránya állítható, és az alaprajzon való elhelyezkedése is változtatható. Ezért nagy előnyt biztosít egy jól átlátható, szemléletes szerkesztési eljárás bemutatásához mind a térbeli modelleknél, mind a síkbeli szerkesztéseknél. (*34.ábra*)

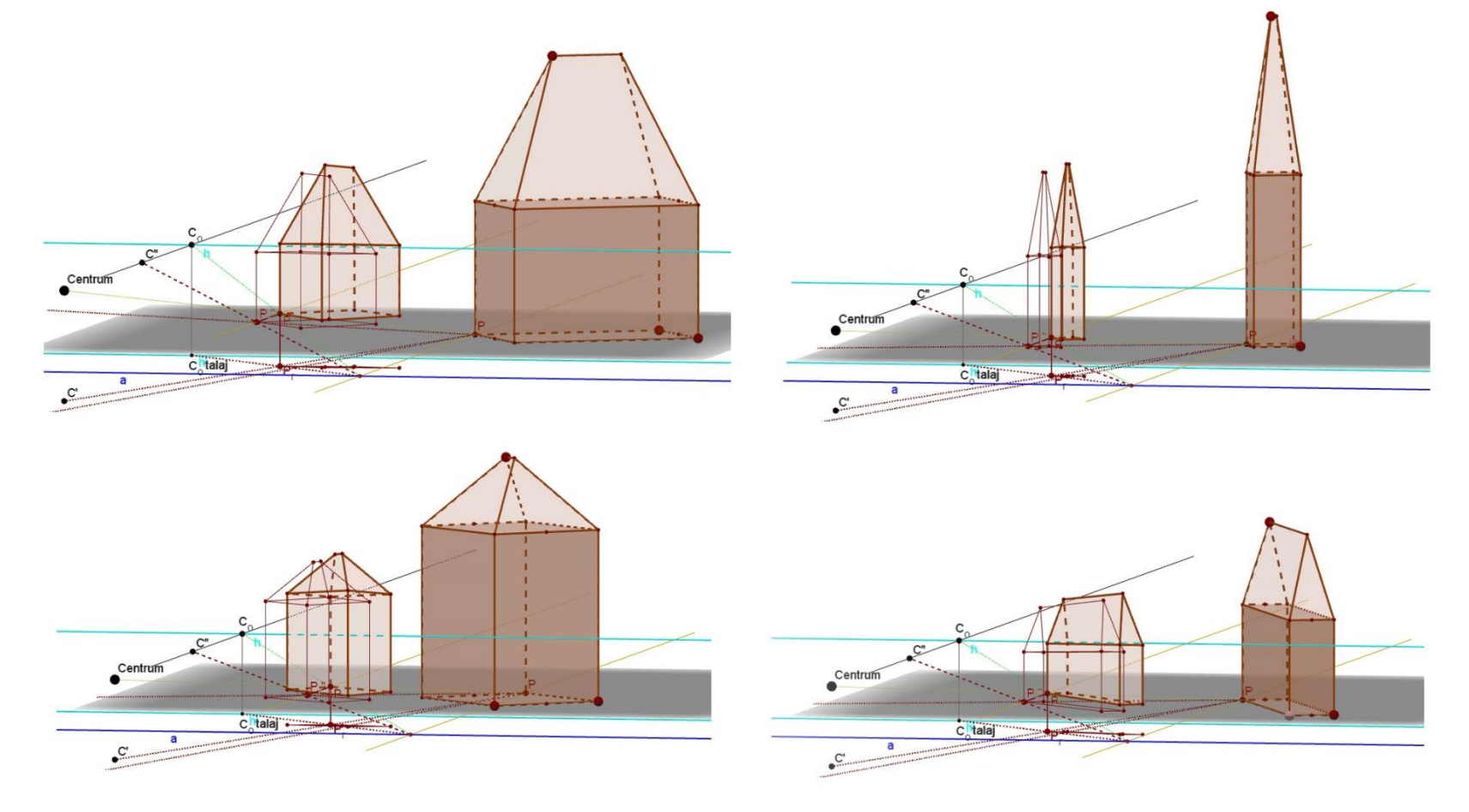

*34. ábra: Az épület és relief képének dinamikus és egyszerű változtatása GeoGebrában*

#### <span id="page-35-0"></span>*4.3.2. Modell AutoCadben*

A GeoGebra azonban két hiányossággal rendelkezik. Az egyik ilyen hiányossága az, hogy ingyenes mivolta miatt az ábrák kevésbé tekinthetőek szépnek, ezért, ha sok vonalból áll a szerkesztésünk, gyakran egy homogén összképet kapunk, amiben nehéz kiigazodni. A másik pedig, hogy a megkonstruált szerkesztésünkből méreteket nehézkesen nyerhetünk ki. Ezért minden térbeli ábra AutoCadban is elkészült.

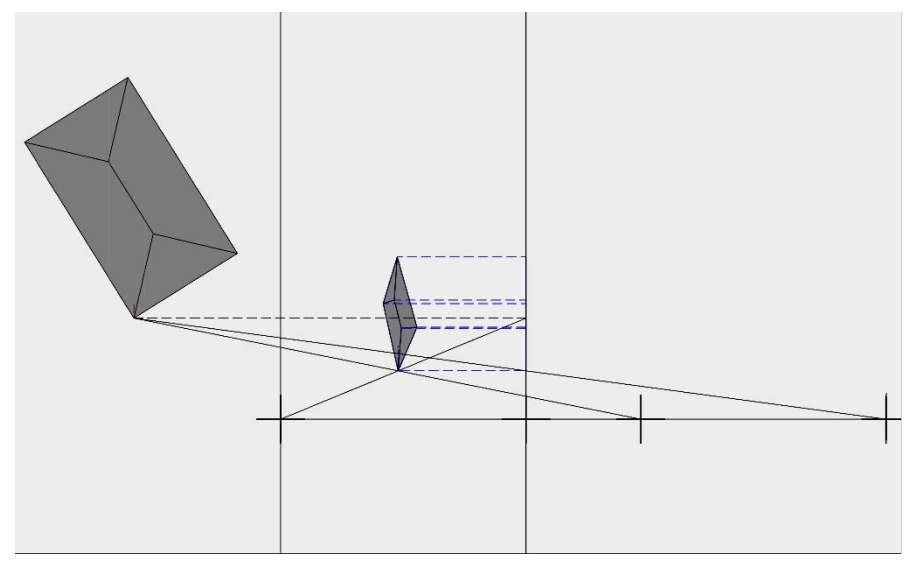

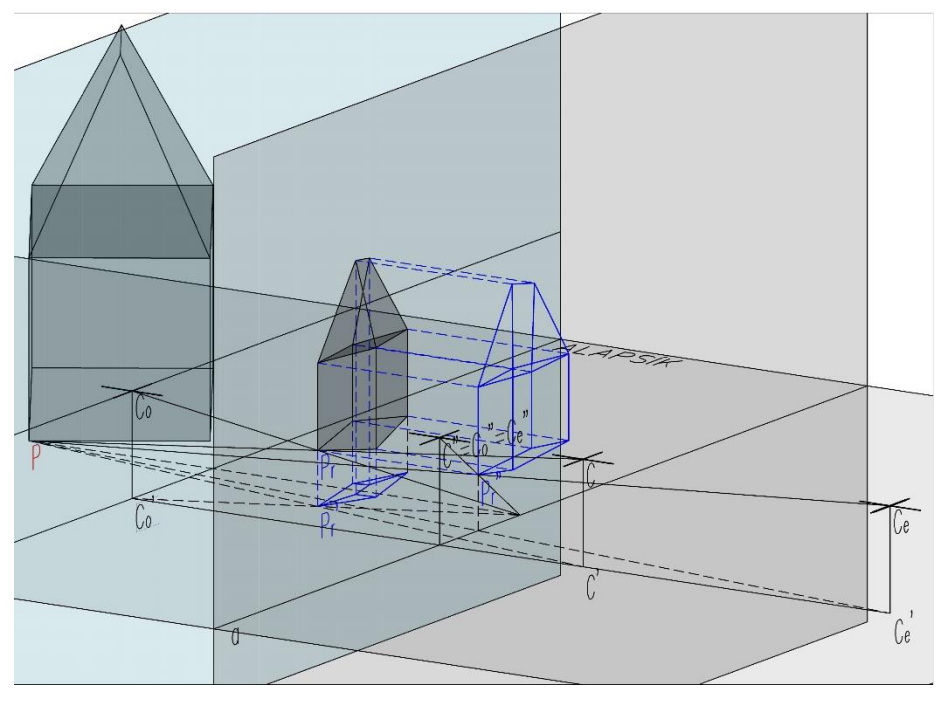

*35. ábra: Egyszerű épület leképezése AutoCadben*

Az AutoCadben létrehozott modellen szebben, kivehetőbben látszik a kitüntetett pont szerkesztésének menete (ez igaz minden egyéb térbeli ábrára is). (*35.ábra*) (*36.ábra*) Azonban mindegyik programnak van gyengesége, igaz ez az AutoCadre is. Nincs lehetőségünk az ábra dinamikus mozgatására, ahogyan arra a GeoGebra képes.

Mindegyik térbeli ábra egy, a GeoGebrában előre beállított, a szerkesztést jól bemutató kompozícióban lett átültetve AutoCadbe. *36. ábra: Egyszerű épület leképezésének felülnézete AutoCadben*

A bemutatott egyszerű épületnek AutoCadben készült modellje különösen fontos, mivel a valóságban rekonstruált rendszer-maketten ez az épület szerepel. Így szükséges volt, hogy pontos méretekkel tudjak dolgozni, ami – a GeoGebrával ellentétben – az AutoCadben könnyebben kinyerhető. Minden adatot a GeoGebrás szerkesztésből tudtam átemelni, melyeket felhasználva AutoCadben valós méretekkel dolgoztam, így a későbbiekben fel tudtam őket használni. (*37.ábra*) (*38.ábra*) (*39.ábra*) (*40.ábra*) (*41.ábra*)

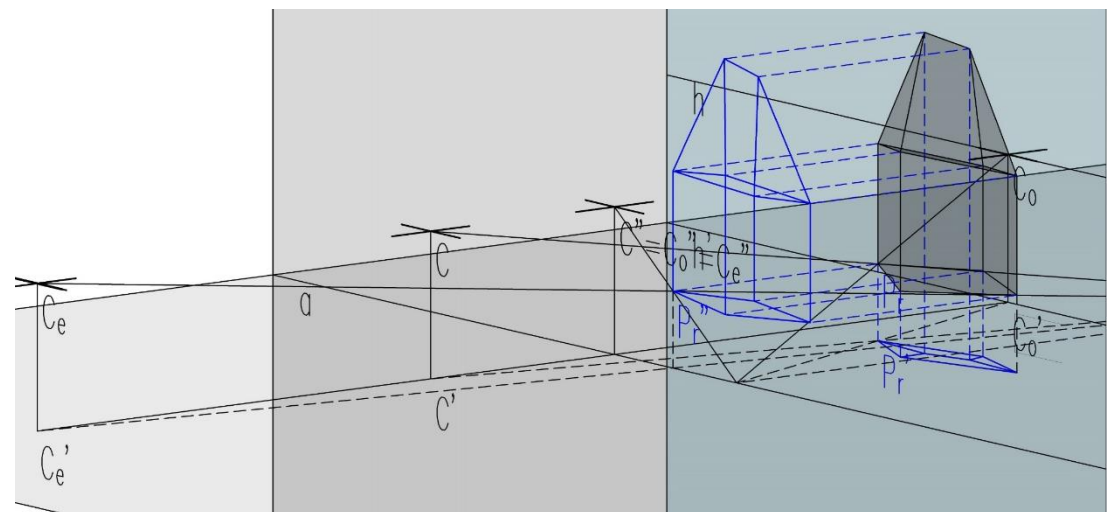

*38. ábra: Egyszerű épület relief képének térbeli visszaállítása a képek segítségével 37. ábra: Egyszerű épület relief képe*

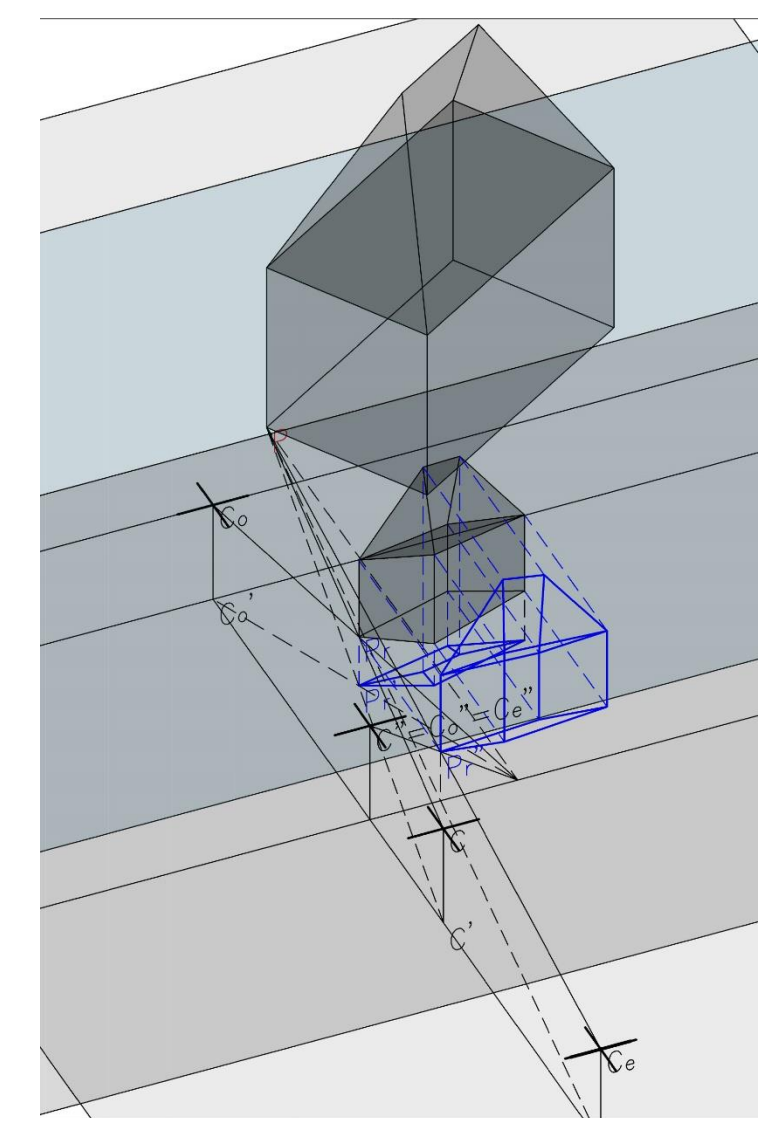

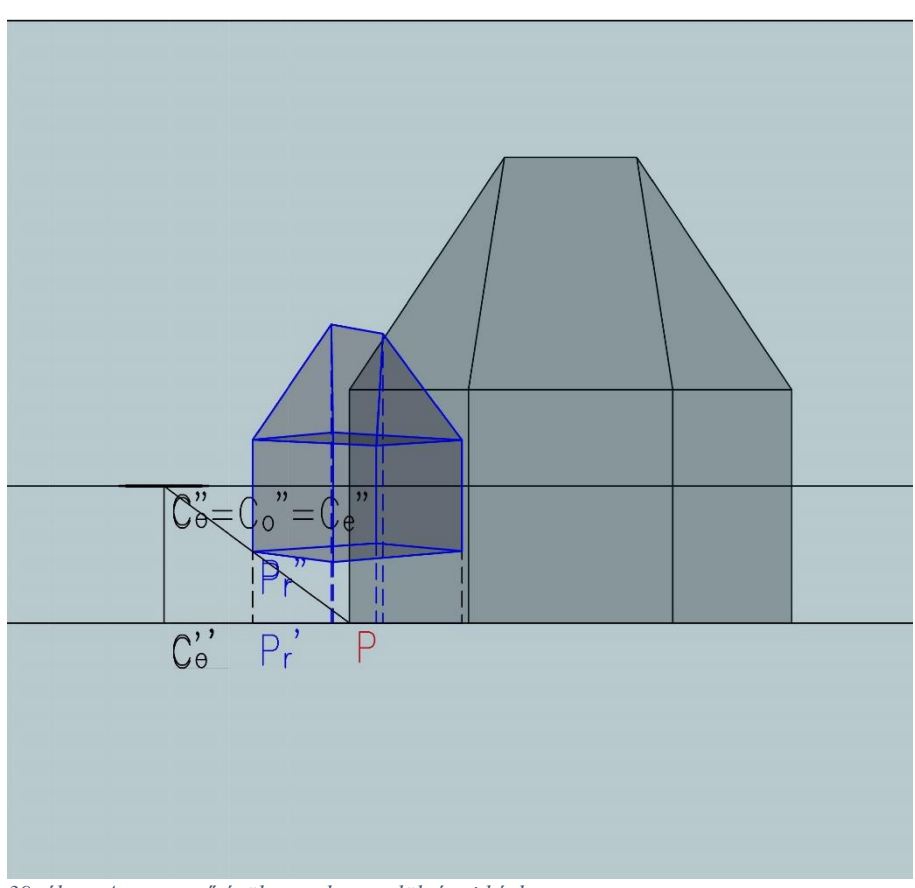

*39. ábra: Az egyszerű épület rendszere elölnézeti képben*

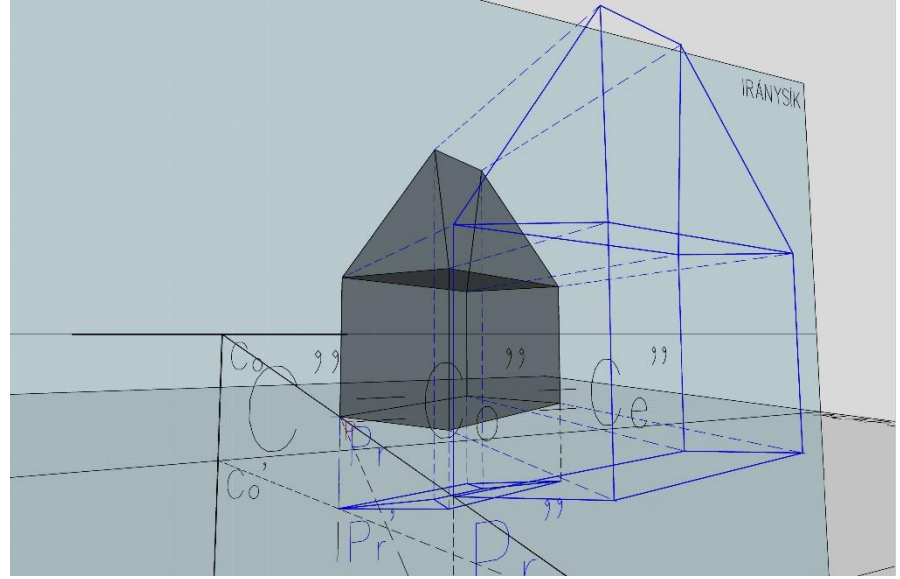

*40. ábra: Egyszerű épület eredeti és relief képe egymás fedésében, centrumon keresztül felvett kamera segítségével*

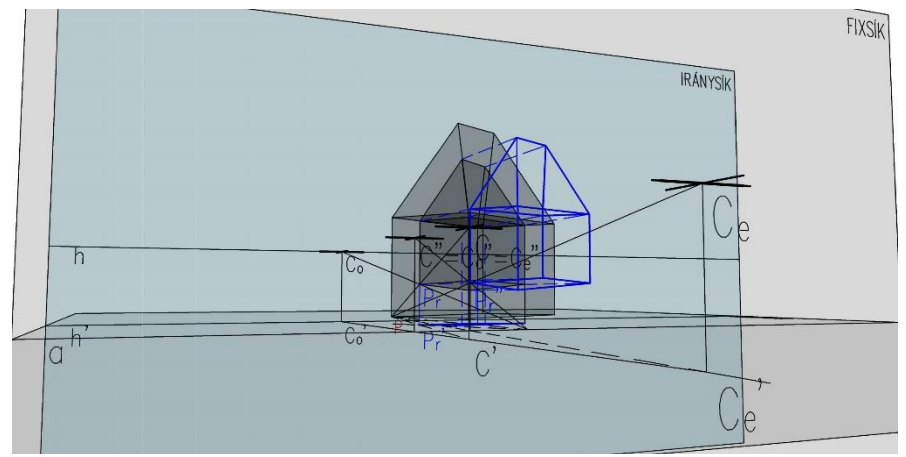

*41. ábra: Egyszerű épület centrumon keresztül felvett kameranézetének egy távolabbi képe*

### <span id="page-38-0"></span>**5. Komplex épület relief képe**

A komplex épület ábrázolásának célja az volt, hogy bemutassa, milyen érdekesen jön létre a szerkesztés, továbbá milyen látványos tud lenni, ha az ábrázolt objektum bonyolultabb egy egyszerű kockánál. (*42.ábra*) Fontos, hogy a komplex épület egy már létező építészeti alkotás. A relief képének a bemutatása azért érdekes, mert már van egy képünk az adott épületek térbeliségéről, kiterjedéséről, azonban a leképezés más megvilágításba helyezi.

Egy ilyen komplex épület leképezésével foglalkoztam. Az épület és képe elkészült interaktívan mozgatható GeoGebra ábraként és AutoCades, mérhető adatokkal szolgáló ábraként is. (*43.ábra*)

Ennél az épületnél már olyan sok szerkesztővonal és pont szerepel, hogy a GeoGebra program nehezen tudta őket kezelni, így szimultán használatkor gyakorta képes leállni a program. (*44.ábra*)

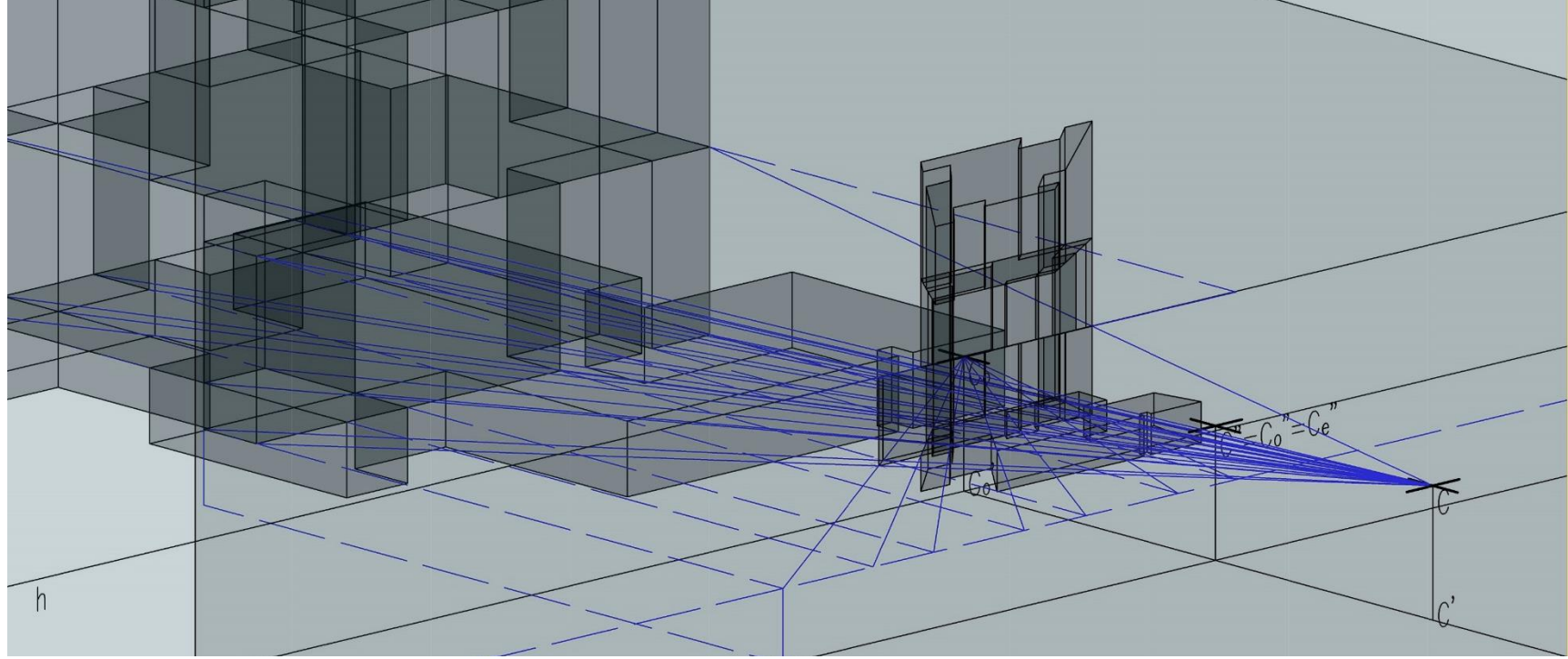

*42. ábra: Komplex épület, egy szintjének térbeli megszerkesztéséhez szükséges szerkesztővonalakkal*

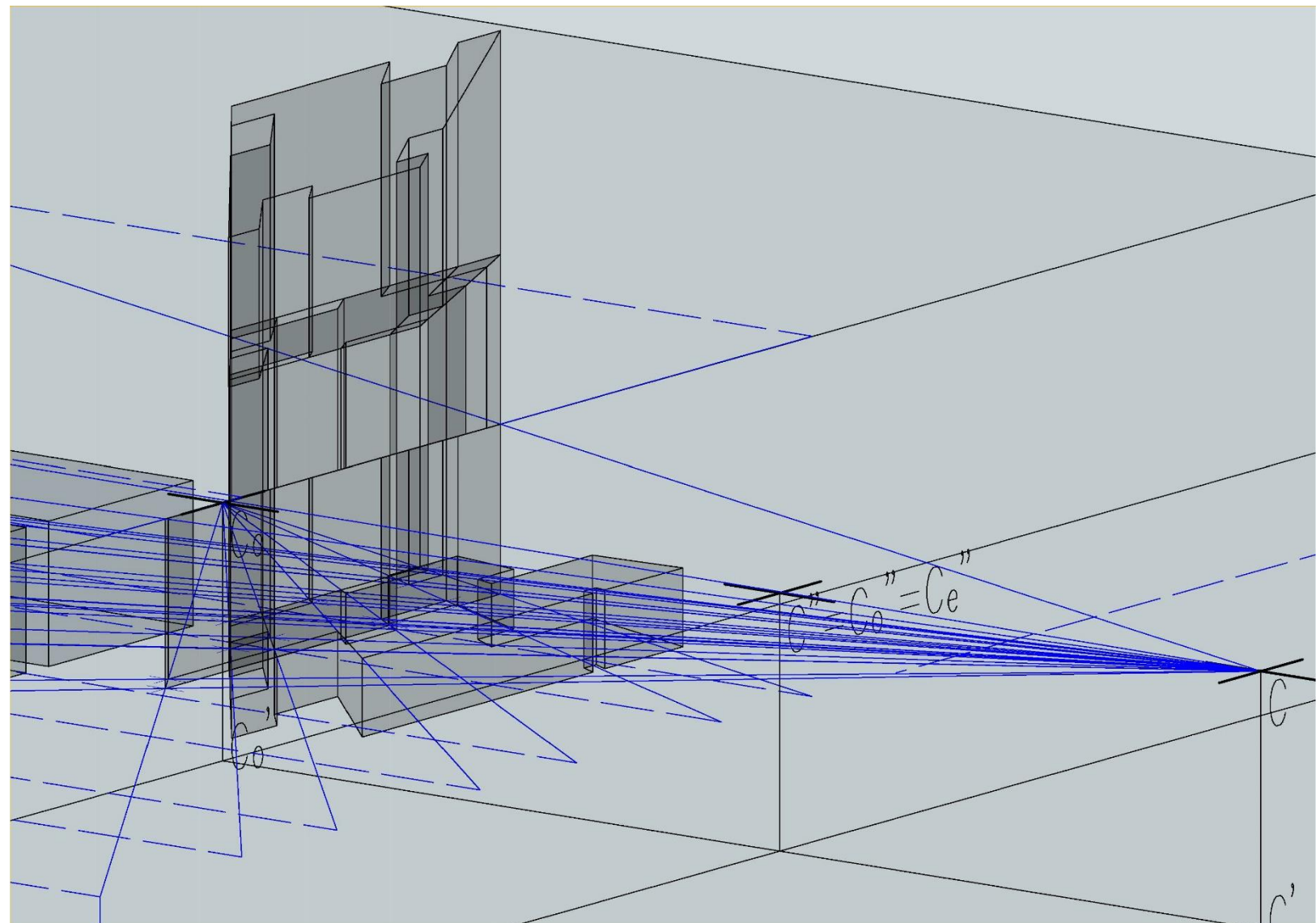

*43. ábra: Komplex épület leképezett relief képe*

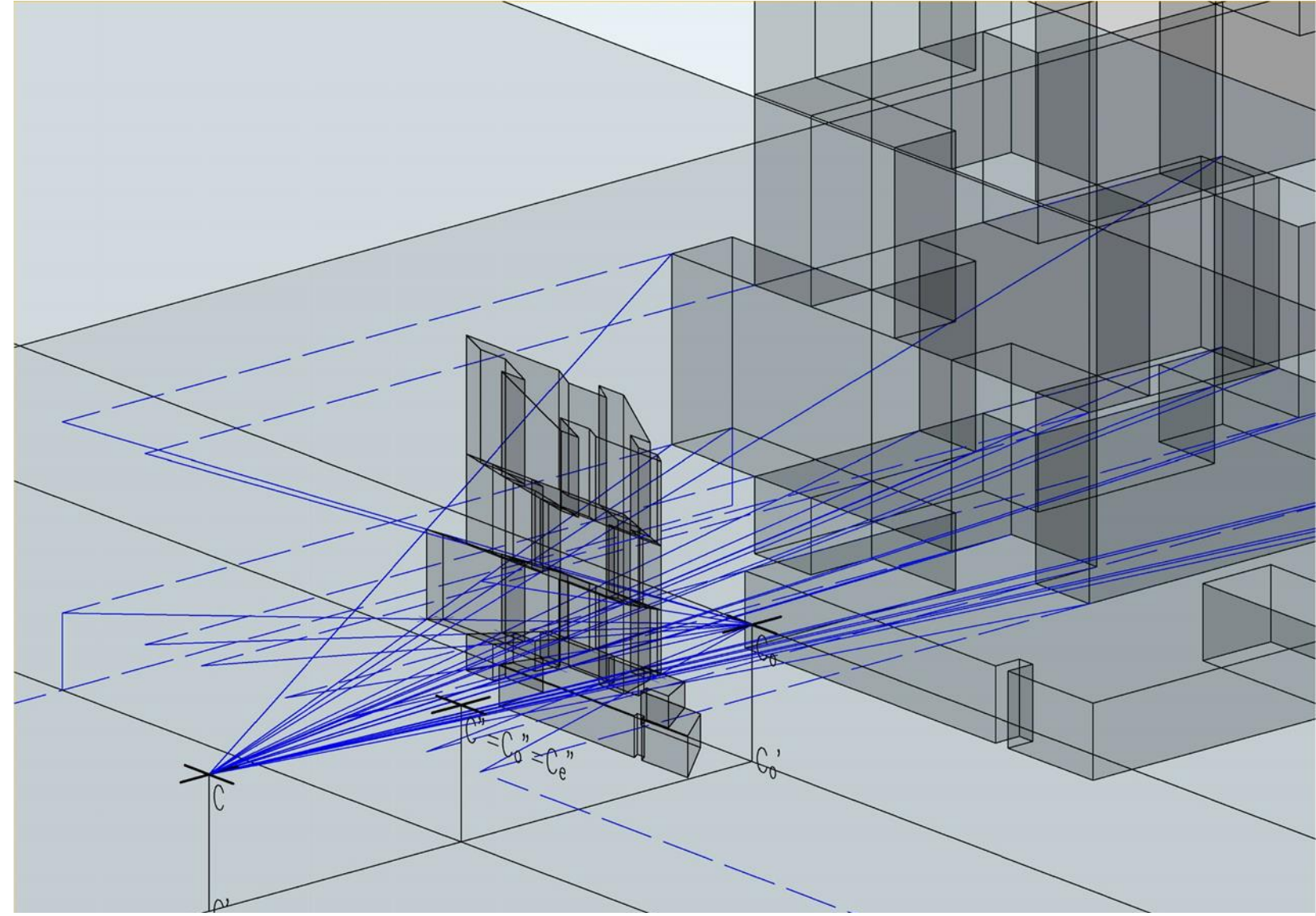

*44. ábra: Komplex épület leképezett relief képe*

A megszerkesztett épület Alejandro Aravena chilei Innovációs centruma volt. (*45.ábra*) (*46.ábra*) Maga az épület formavilágát tekintve egy csonkolt hasábnak tekinthető. Mégis egy monolit tömb érzetét kelti összhatásában, ami valóban igaz rá már anyaghasználatában is, igazi mai építészeti mű. Ez azért is érdekes mert a legkülönbözőbb helyeken vannak belőle ki- és beugrások, így érdekes a relief képének a bemutatása. Az épület tömegének leképezésén túl, ezért

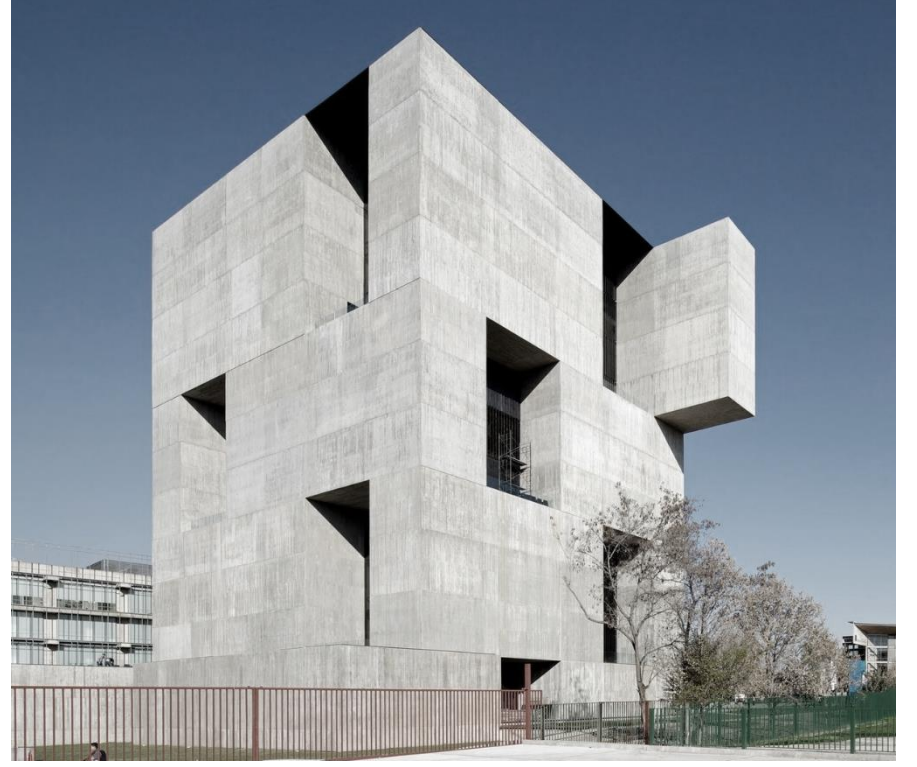

*45. ábra: Komplex épület eredete: Alejandro Aravena - UC Innovation center 46. ábra: Leképezés utáni tömegmodell*

ebben a példában megjelenik egy többlet, ami az épületplasztika, hiszen maga az épület is operál hagyományos módon a térbeli süllyesztéssel. Ez tovább fokozza az eredmény torzságát. Más mélységet érezhetünk például az oldalfalain az épületnek, és mást, ha elölről tekintünk az épületre. (*47.ábra*) (*48.ábra*)

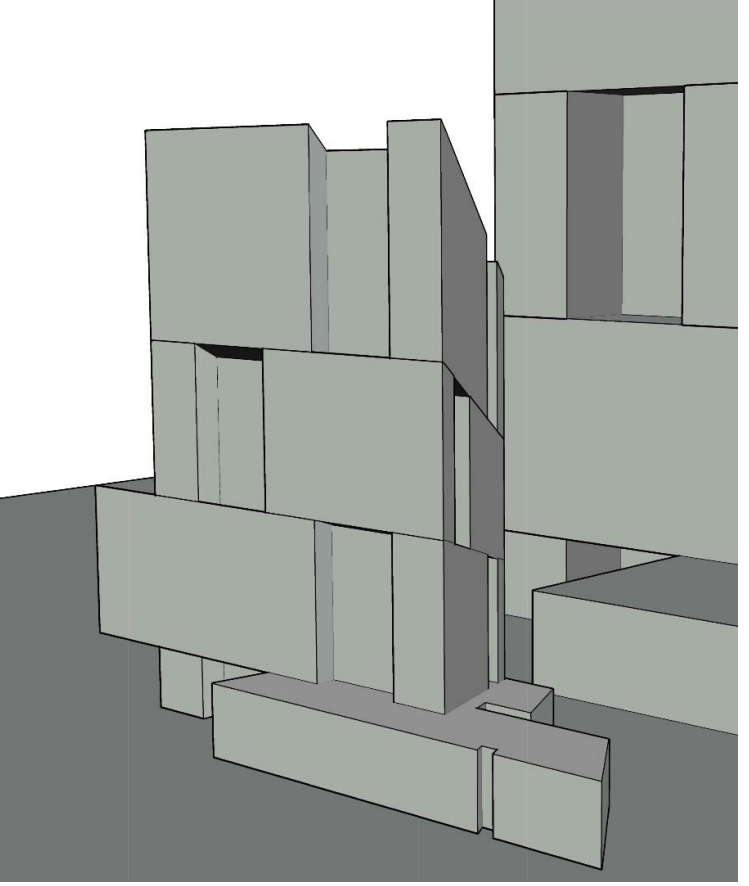

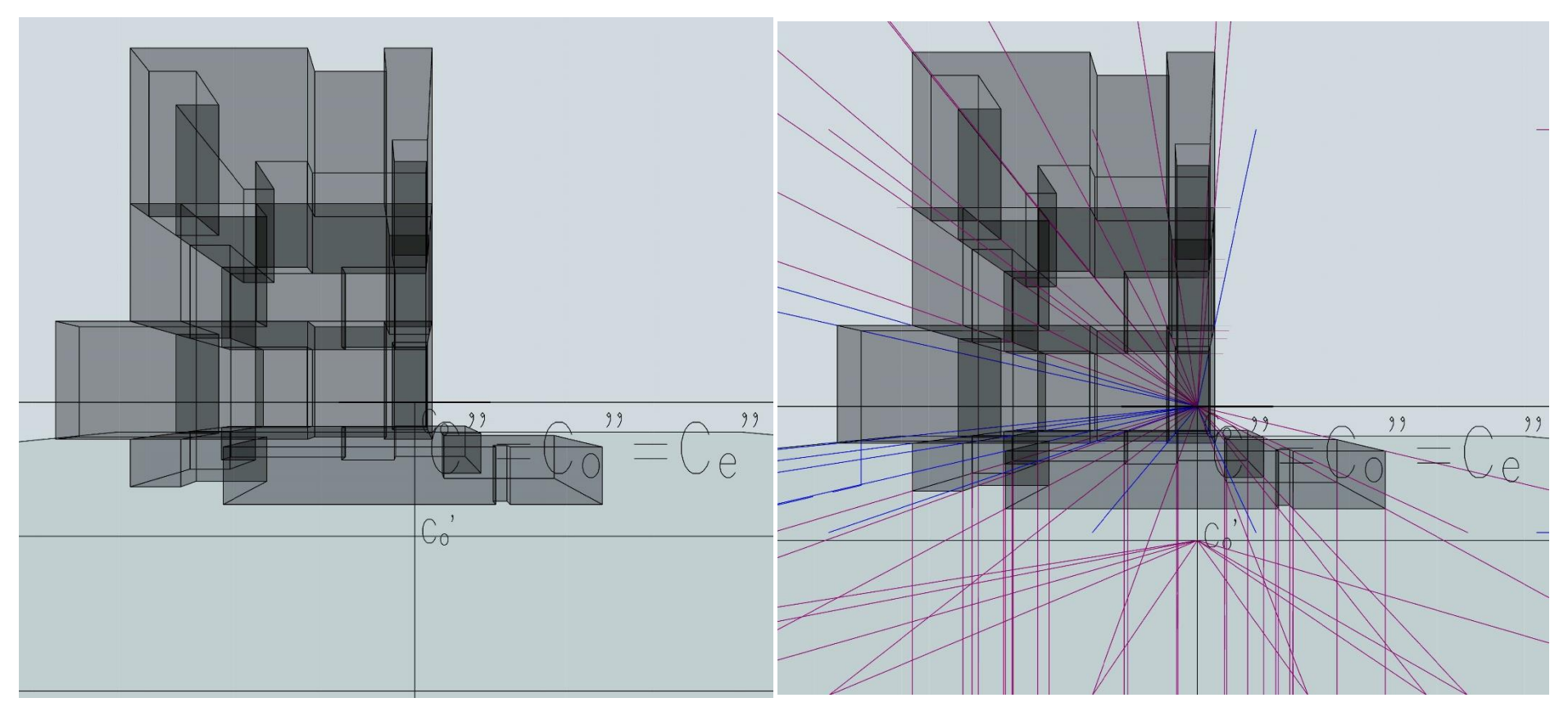

*47. ábra: Komplex épület és relief képének egybeesése centrumon keresztül felvett kamerával 48. ábra: Komplex épület és az összes megszerkesztéséhez szükséges vetítőegyenes*

### <span id="page-43-0"></span>**6. A rendszer-makett**

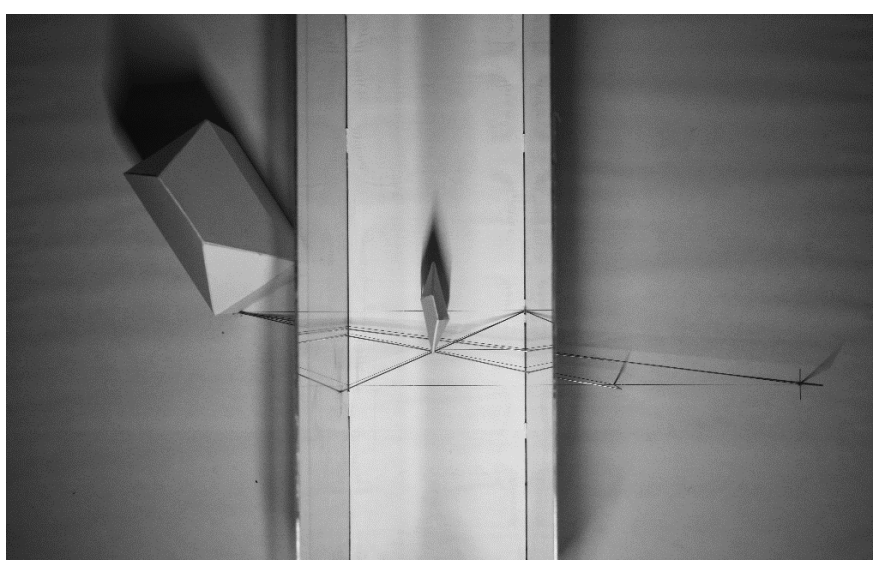

*49. ábra: Rendszer-makett felülnézeti képe*

A makett létrejöttének alapvető célja az, hogy ne csak digitálisan, hanem körüljárható, "valóságos" módon is szemlélni tudjuk a relief rendszer leképezésének menetét. (*49.ábra*)

Az ember vizuális alkat, az ábrázoló geometriával foglalkozók is, és főleg az építészek azok. Sokkal könnyebben értünk meg és látunk át olyan szerkesztéseket, amit nem csak a képernyőn vagy a papíron végzünk, hanem valóságban is le tudunk követni.

A makett egyrészt egy egyszerű épület egy csúcspontjának leképezési útját hivatott bemutatni. Megmutatja, hogy miként tud létrejönni térben a pont és hogyan kapható meg a megismert tételek alapján a rekonstruáláshoz szükséges két képe. Mindezeket a makett segítségével sokkal szemléletesebb és könnyebb módon meg tudja érteni a témában kevésbé jártas személy is, hogy valójában mennyire nem bonyolult a szerkesztés, mégis milyen látványos eredménye van. (*50.ábra*)

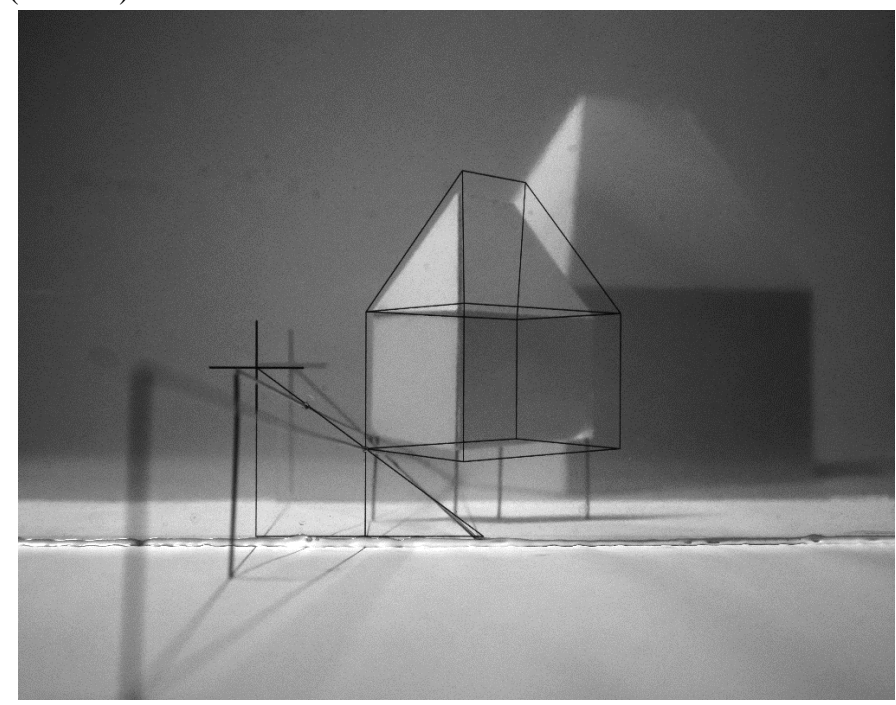

*50. ábra: Az épület reliefje és annak második képe*

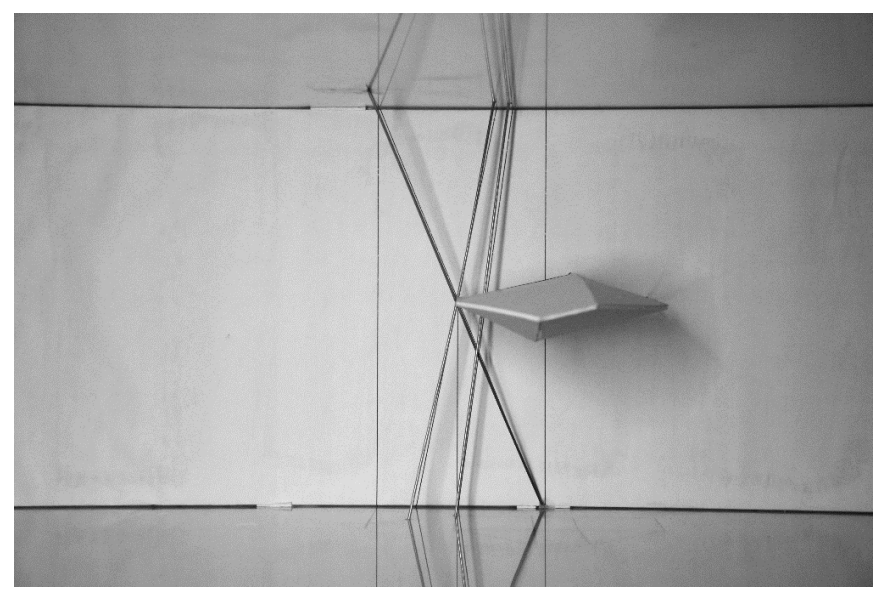

*51. ábra: Az ábrázolt pont relief képe és a szükséges szerkesztőegyenesek*

Másfelől viszont egy valós térbeli példán szeretné érzékeltetni azt, ami az egész szerkesztés különlegességét adja: hogyan is torzul a valós méreteiről egy test a leképezés után az eredetihez képest, és ennek milyen kapcsolata van a rendszerrel. Ezt mind láthatjuk a makettről. Ezen kívül még azt is szemlélteti, hogyan változik az objektum formája és mik az állandó tulajdonságai a szerkesztés előtt és után. (*51.ábra*)

A makett egyszerű anyagokból épül fel mégis összetett. Alapsíkként egy kellő stabilitást nyújtó fenyőből készült lemez szolgál. Az erre merőleges síkoknál fontos, hogy áttetszőek legyenek, így ezek hobbi plexi lapokból készültek, melyek térbeli stabilitását a fa alaplemezbe való süllyesztés és kiékelés adja. A plexi lapokra öntapadós fóliával kerültek fel a szükséges képek, így például a fix síkra vetített második kép is látható. Az alapsíkon lévő szerkesztővonalak egy előre kinyomtatott lap felragasztásával keletkeztek. A vetítéshez használt "vetítősugarak" pedig vékony hegesztőpálcákból készültek. A modell eredeti és leképezett képe műnyomó kartonból van, ez biztosítja a kis tömeget és kellő merevséget a megfelelő rögzítéshez, mégis elegáns és letisztult látványt nyújt. (*52.ábra*)

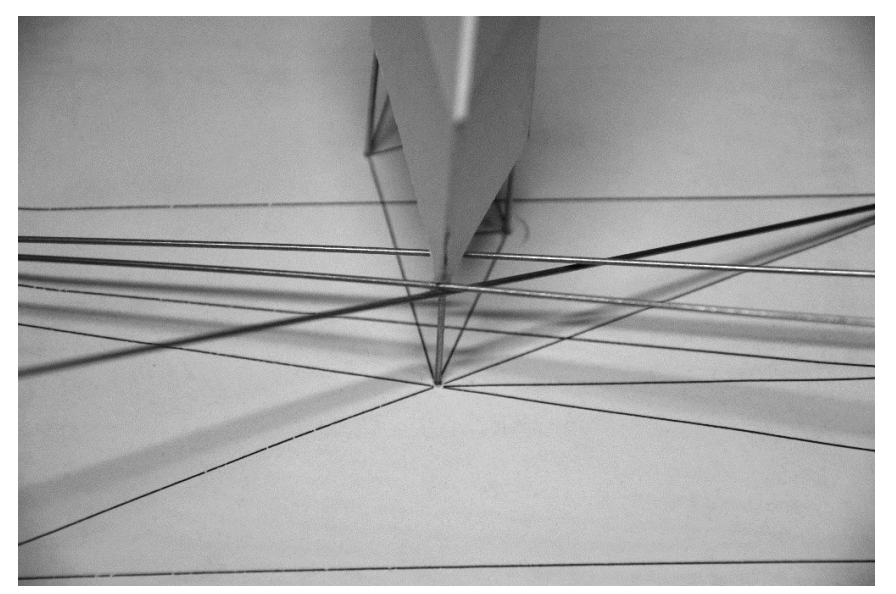

*52. ábra: Az ábrázolt pont alapsíkon létrejövő és térbeli képe*

# <span id="page-45-0"></span>**7. Összegzés**

Dolgozatom a relief perspektíva érdekes rendszerének bemutatásával foglalkozott. Ez a leképezési rendszer pedig számomra érdekes és egyedülálló. A szerkesztés már ismert mivoltából adódóan a dolgozat célja nem egy teljesen új szerkesztési eljárás megfogalmazása, hanem egy létező, de kevésbé ismert ábrázolási rendszer bemutatása (és népszerűsítése).

Dolgozatomban bemutattam a leképezés menetét, a tér speciális helyzetű objektumainak szerkesztését, majd ezen szerkesztések általánosításaképpen egy egyszerűbb és egy komplexebb épület megszerkesztését. Mindezek leírását a szakirodalom eléggé elhanyagolta. Továbbá a rendszert teljeskörűen bemutató makett is készült, melynek segítségével érthetőbbé válik a szerkesztés.

A tanulmány megírása során nem foglalkoztam a görbült felületek ábrázolásával. Úgy gondolom, hogy a jövőben ez egy érdekes folytatása lehetne a dolgozatnak. Mindemellett ismert, hogy a színházi díszlet- és látványtervezésnél is ezt az illúziókeltést használják, így érdekes lehetne ezzel is mélyebben foglalkozni.

# **KÖSZÖNETNYILVÁNÍTÁS**

Ezúton szeretném megköszönni konzulensemnek, *dr. Pék Johanna* tanárnőnek a dolgozat elkészítése során nyújtott alapos munkáját és segítőkészségét.

# <span id="page-46-0"></span>**Irodalomjegyzék**

- [1] Kárteszi Ferenc: Ábrázoló geometria, Tankönyvkiadó, 1966
- [2] Lőrincz Pál, Petrich Géza: Ábrázoló geometria, Tankönyvkiadó, 2003
- [3] Romsauer Lajos: Ábrázoló geometria, Franklin-Társulat, 1929
- [4] Zigány Ferenc: Ábrázoló geometria, Tankönyvkiadó, 1957
- [5] Bácsó Sándor, Papp Ildikó, Szabó József: Projektív geometria, letölthető egyetemi jegyzet, 2004
- [6] Pék Johanna: Bevezetés az ábrázoló geometriába, letölthető egyetemi jegyzet, 2012
- [7] Szabó József: Lineáris leképezések, nem hivatalos egyetemi jegyzet, Debreceni Egyetem

# <span id="page-46-1"></span>**Digitális anyagok**

A dolgozathoz elkészített és felhasznált GeoGebra és AutoCad fájlok rendszerezve az alábbi linken elérhetőek: [https://drive.google.com/open?id=1L3N5KDtZcgj0Xt2LUfKDKX-](https://drive.google.com/open?id=1L3N5KDtZcgj0Xt2LUfKDKX-OsxPgMmpe)[OsxPgMmpe](https://drive.google.com/open?id=1L3N5KDtZcgj0Xt2LUfKDKX-OsxPgMmpe)

### <span id="page-47-0"></span>**Melléklet**

A precíz bizonyításokat mellőzve, megpróbáljuk belátni, hogy a relief perspektíva alapsíkra, illetve fixsíkra eső merőleges vetülete valóban centrális kollineációt, illetve perspektívát ad.

#### **Tétel a relief első képére:**

Az ábrázolandó objektum és annak reliefjének első képei között (azaz az alapsíkra vetített képek között) centrális kollineáció van, melynek a centruma a centrum első képe (C'), tengelye az alapvonal (a), egyik ellentengelye pedig az alapsík és a végtelen távoli sík képének metszésvonala (azaz a horizontvonal első képe, h').

A relief perspektíva mint centrális projekció olyan egyenestartó leképezés, amely megtartja az egyes szakaszokon fellépő arányok arányát (kettősviszony-tartó). Egy ilyen leképezés merőleges vetülete szintén egyenes- és kettősviszony-tartó. Ezért elegendő annyit látnunk, hogy ez a merőleges vetület éppen egy centrális kollineáció.

Vizsgáljuk meg, hogy ha a pontokat és azok relief képeit tekintjük, mi történik azok alapsíkra eső vetületeivel. Az *a* alapvonal a fixsíknak eleme, ezért a merőleges vetítés után is fixegyenes marad. Hasonlóan a *C* centrum *C'* vetülete is fix. Az iránysík a végtelen távoli pontok képeit tartalmazza. A *h'* egyenesen, az iránysík vetületén, olyan pontok vetületei vannak, amelyek ősképei végtelen távoli pontok. Ezért feltételezhetően ez az egyenes a centrális kollineáció egyik ellentengelye.

Tekintsük egy *P* pont és *P<sup>r</sup>* relief képének vetületeit: *P'* és *Pr'*.

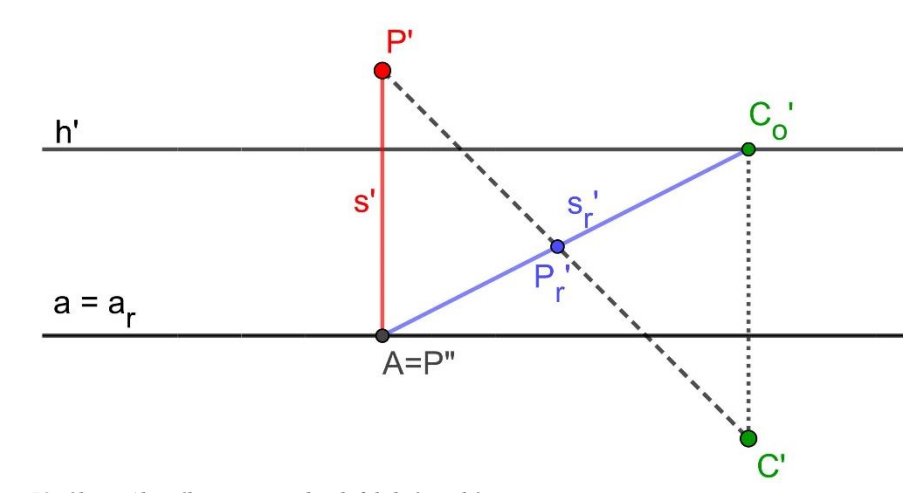

#### *53. ábra: Alapsíkra vett vetületek felülnézeti képe*

A centrumból állítsunk merőlegest az iránysíkra: a döféspont a *C<sup>0</sup>* pont, amely minden, a fixsíkra merőleges egyenes közös iránypontja. Ennek az egyenesnek a vetülete a *C'C0'* egyenes. A *P* pont képének meghatározásához szükséges (fixsíkra merőleges) *PP"* segédegyenes relief képe a *P"C<sup>0</sup>* egyenes, melynek vetülete az *AC0'* egyenes. A *P"C<sup>0</sup>* egyenest a *CP* vetítőegyenes a *P<sup>r</sup>* relief képben metszi. A vetületen ez a *C'P'* egyenes, illetve a *Pr'* pont.

Ha a vetületet megnézzük, akkor látható, hogy egyrészt a *P'Pr'* egyenes átmegy a *C0'* centrumon. Másrészt, az *s'* egyenes képe az *sr'* egyenes, ahol a *C0'* pont az *s'* egyenes végtelen távoli pontjának képe. Mivel *C0'* illeszkedik a *h'* egyenesre, ezért az valóban tekinthető ellentengelynek, és így a kapott merőleges vetület centrális kollineáció.

#### **Tétel a relief második képére:**

A relief második képe felfogható egy klasszikus perspektív rendszerként: az objektum fixsíkra leképzett centrális projekciója, melynek centruma az eltűnési síkon vett centrumvetület, azaz a Ce el-tűnési pont (az eltűnési sík és a centrumon átmenő vetítőegyenes metszéspontja).

Tekintsük a korábban már bemutatott térbeli ábrát. Az előző tételnél mondottak alapján a fixsíkra eső merőleges vetület is egyenesés kettősviszony-tartó leképezés. Ha sikerül belátni, hogy a *CeP* egyenes a *Pr"* pontban metszi a fixsíkot, akkor az alapsík, a fixsík és a *C<sup>e</sup>* pont valóban tekinthető egy perspektív rendszernek.

Az *54.ábrán* kiemelt síkra az alábbi pontok illeszkednek: *P*, *Pr*, *P"*, *Pr"*, *C*, *C"*, *C<sup>0</sup>* és *Ce*. Tegyük fel, hogy a *PPr"* egyenes a *PC<sup>e</sup>* egyenest az *X* pontban metszi. Ha *X=Pr"*, akkor a *PC<sup>e</sup>* egyenes valóban a *Pr"*-ben metszi a fixsíkot.

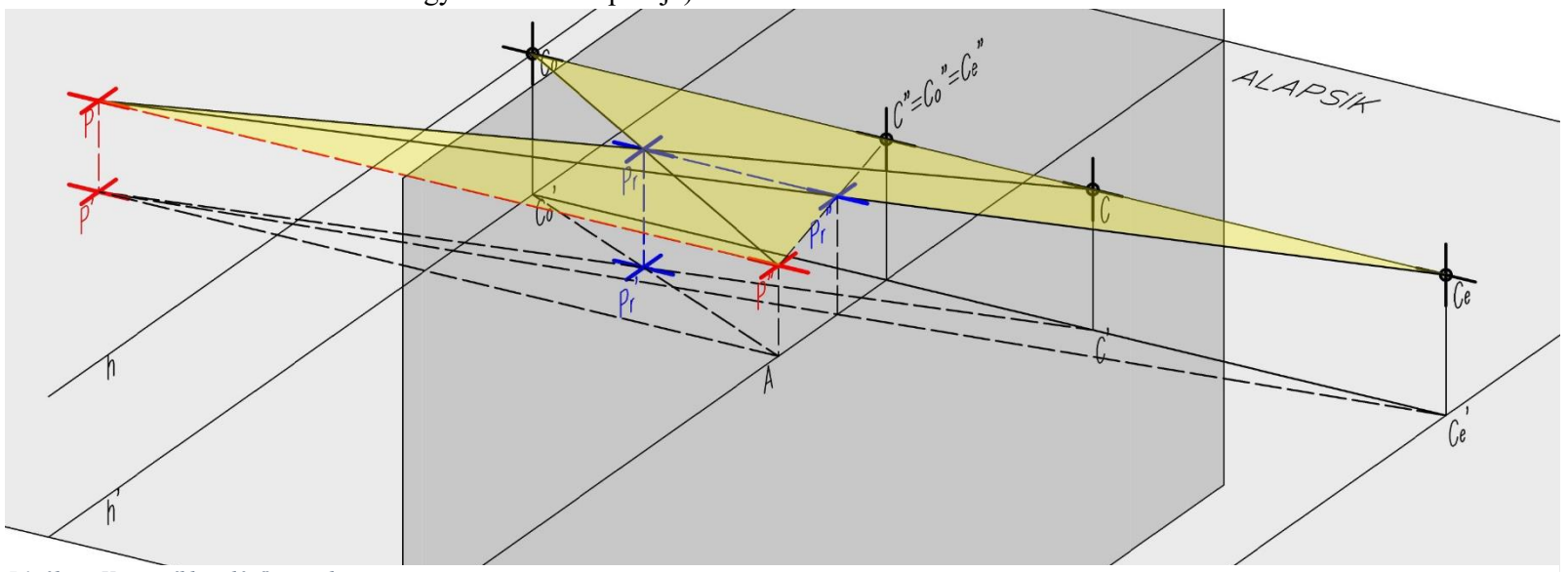

*54. ábra: Közös síkban lévő pontok*

juk:  $\mathbf{C}_\mathbf{o}$ e  $C$ " יים P C O  $\int_{c}$ *55. ábra: Rendszer felülnézeti képe*

Az áttekinthetőség kedvéért a síkot valódi nagyságában ábrázol-

A *PCC<sub>e</sub>* háromszögben:  $\frac{x}{d} = \frac{a}{a+1}$  $\frac{a}{a+b}$ . A *PP<sub>r</sub>P*" háromszög és a  $CP_rC_0$  háromszög hasonló, ezért  $\frac{a}{e} = \frac{b}{f}$  $\frac{b}{f}$ . Ebből *b*-t kifejezve,  $\frac{a}{a+b}$  =  $\cdots = \frac{e}{e}$  $\frac{e}{e+f}$  írható. Végül, a *P* "C"C<sub>0</sub> háromszögben:  $\frac{e}{e+f} = \frac{r}{d}$  $\frac{1}{d}$ . Azt kaptuk, hogy  $\frac{x}{d} = \frac{r}{d}$  $\frac{7}{a}$ , amiből *x*=*r* következik. Ez pedig azt jelenti, hogy *X=Pr"*, amit látni szerettünk volna.